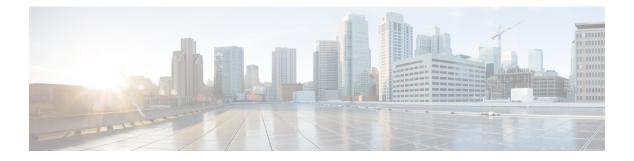

# dn – dz

- dnscrypt, on page 3
- dns domain-lookup, on page 5
- dns expire-entry-timer, on page 7
- dns-group, on page 9
- dns-group-map, on page 11
- dns-guard, on page 13
- dns-id, on page 14
- dns name-server, on page 16
- dns poll-timer, on page 18
- dns-server (group-policy), on page 19
- dns-server (ipv6 dhcp pool), on page 21
- dns server-group, on page 24
- dns-to-domain, on page 26
- dns trusted-source, on page 28
- dns update, on page 30
- domain, on page 32
- domain-name (dns server-group), on page 34
- domain-name (global), on page 35
- domain-name (ipv6 dhcp pool), on page 36
- domain-password, on page 39
- downgrade, on page 43
- download-max-size, on page 45
- drop, on page 47
- drop-connection, on page 49
- dtls port, on page 51
- duplex, on page 52
- dynamic-access-policy-config, on page 54
- dynamic-access-policy-record, on page 56
- dynamic-authorization, on page 58
- dynamic-filter ambiguous-is-black, on page 60
- dynamic-filter blacklist, on page 63
- dynamic-filter database fetch, on page 66
- dynamic-filter database find, on page 68

- dynamic-filter database purge, on page 71
- dynamic-filter drop blacklist, on page 73
- dynamic-filter enable, on page 76
- dynamic-filter updater-client enable, on page 79
- dynamic-filter use-database, on page 82
- dynamic-filter whitelist, on page 85

# dnscrypt

To enable DNScrypt to encrypt connections between the device and Cisco Umbrella, use the **dnscrypt** command in DNS inspection policy map parameters configuration mode. To disable DNScrypt, use the **no** form of this command.

dnscrypt no dnscrypt

**Syntax Description** This command has no arguments or keywords.

**Command Default** DNScrypt is disabled.

### **Command Modes**

The following table shows the modes in which you can enter the command:

| Command Mode             | Firewall Mod | ewall Mode  |        | Security Context |        |  |  |
|--------------------------|--------------|-------------|--------|------------------|--------|--|--|
|                          | Routed       | Transparent | Single | Multiple         |        |  |  |
|                          |              |             |        | Context          | System |  |  |
| Parameters configuration | • Yes        | • Yes       | • Yes  | • Yes            | _      |  |  |

| <b>Command History</b> | Release Modification                                                                                                    |
|------------------------|----------------------------------------------------------------------------------------------------|
|                        | 9.10(1) This command was added.                                                                                                    |
| Usage Guidelines       | Use this command when configuring a DNS inspection policy map.                                                                                                    |
|                        | Enabling DNScrypt starts the key-exchange thread with the Umbrella resolver. The key-exchange thread performs the handshake with the resolver every hour and updates the device with a new secret key.                |
|                        | Because DNScrypt uses UDP/443, you must ensure that the class map used for DNS inspection includes that port. Note that the default inspection class already includes UDP/443 for DNS inspection.                     |
| Examples               | The following example enables Umbrella using the default policy, and also enables DNScrypt, in the default inspection policy map used in global DNS inspection. The global DNS inspection already applies to UDP/443. |
|                        | <pre>ciscoasa(config)# policy-map type inspect dns preset_dns_map</pre>                                                                                                    |
|                        | ciscoasa(config-pmap)# <b>parameters</b>                                                                                                    |
|                        | ciscoasa(config-pmap-p)# umbrella                                                                                                    |
|                        | ciscoasa(config-pmap-p)# <b>dnscrypt</b>                                                                                                    |

### **Related Commands**

| Commands                    | Description                                                                                                    |
|-----------------------------|----------------------------------------------------------------------------------------------------|
| inspect dns                 | Enables DNS inspection.                                                                                                    |
| policy-map type inspect dns | Creates a DNS inspection policy map.                                                                                                    |
| public-key                  | Configures the public key used with Cisco Umbrella.                                                                                                |
| token                       | Identifies the API token that is needed to register with Cisco Umbrella.                                                                           |
| timeout edns                | Configures the idle timeout after which a connection from a client to the Umbrella server will be removed if there is no response from the server. |
| umbrella-global             | Configures the Cisco Umbrella global parameters.                                                                                                   |
| umbrella                    | Enables the DNS inspection engine to redirect DNS lookup requests to Cisco Umbrella.                                                               |

To enable the ASA to send DNS requests to a DNS server to perform a name lookup for supported commands, use the **dns domain-lookup** command in global configuration mode. To disable DNS requests, use the **no** form of this command.

| form of this comm                                                                   | nand.                                                                                                    |                                                                                                    |                                                                                                    |                                                                                                    |                                                                                                    |
|-------------------------------------------------------------------------------------|----------------------------------------------------------------------------------------------------|----------------------------------------------------------------------------------------------------|----------------------------------------------------------------------------------------------------|----------------------------------------------------------------------------------------------------|----------------------------------------------------------------------------------------------------|
|                                                                                     |                                                                                                    |                                                                                                    |                                                                                                    |                                                                                                    |                                                                                                    |
| require you t                                                                       | o enter an IP ac                                                                                                    | ddress and can only                                                                                                    | use a name when                                                                                                    | n you manually con                                                                                                    | nfigure the name comr                                                                                                    |
|                                                                                     |                                                                                                    |                                                                                                    |                                                                                                    |                                                                                                    |                                                                                                    |
| interface_name S                                                                    | pecifies the nar                                                                                                    | me of the configured                                                                                                    | l interface.                                                                                                    |                                                                                                    |                                                                                                    |
| No default behavi                                                                   | or or values.                                                                                                    |                                                                                                    |                                                                                                    |                                                                                                    |                                                                                                    |
| — The following tab                                                                 | le shows the m                                                                                                    | nodes in which you                                                                                                    | can enter the co                                                                                                    | mmand:                                                                                                    |                                                                                                    |
| Command Mode                                                                        | Firewall Mod                                                                                                    | le                                                                                                    | Security Context                                                                                                    |                                                                                                    |                                                                                                    |
|                                                                                     | Routed                                                                                                    | Transparent                                                                                                    | Single                                                                                                    | Multiple                                                                                                    |                                                                                                    |
|                                                                                     |                                                                                                    |                                                                                                    |                                                                                                    | Context                                                                                                    | System                                                                                                    |
| Global configuration                                                                | • Yes                                                                                                    | • Yes                                                                                                    | • Yes                                                                                                    | • Yes                                                                                                    | _                                                                                                    |
| Release Modifica                                                                    | ation                                                                                                    |                                                                                                    |                                                                                                    |                                                                                                    |                                                                                                    |
| 8.4(2) This con                                                                     | nmand was add                                                                                                    | led.                                                                                                    |                                                                                                    |                                                                                                    |                                                                                                    |
| Make sure to enab                                                                   | ole DNS looku                                                                                                    | p on all interfaces t                                                                                                    | hat will be used                                                                                                    | to access DNS ser                                                                                                    | vers.                                                                                                    |
| <b>DefaultDNS</b> serv                                                              | er group comm                                                                                                    | hand, and then the <b>n</b>                                                                                                    |                                                                                                    |                                                                                                    |                                                                                                    |
| with a DNS server<br>servers to use an i<br>that do not match<br>For example, the I | group will use<br>nside DNS ser<br>a domain mapp<br>DefaultDNS gr                                                                                                    | e that group. For exa<br>ever, you can map en<br>ping will use the def<br>youp can include a po                                                                                                    | mple, if you war<br>ng.cisco.com to<br>ault DNS server<br>ıblic DNS serve                                                                                                    | nt traffic destined to<br>an inside DNS gro<br>group, which has r<br>r available on the o                                                                                                    | o inside eng.cisco.com<br>pup. All DNS requests<br>to associated domains.<br>putside interface. Other                                                                                                    |
|                                                                                     | Note       The ASA has<br>require you to<br>to associate a         dns domain-look<br>no dns domain-look<br>no dns domain-look<br>no dns domain-look<br>interface_name S         interface_name S         No default behavit         The following tab         Global<br>configuration         Global<br>configuration         Release Modificat<br>8.4(2)         Make sure to enable<br>After you enable for<br>group using the day         Other server group<br>with a DNS server<br>servers to use an in<br>that do not match a<br>For example, the I<br>DNS server group | require you to enter an IP ad         to associate a name with an         dns domain-lookup interface_r         no dns domain-lookup interface_r         interface_name         Specifies the na         No default behavior or values.         The following table shows the n         Command Mode       Firewall Mod         Routed         Global       • Yes         configuration       • Yes         Release Modification         8.4(2)       This command was add         Make sure to enable DNS looku         After you enable DNS lookup, s         DefaultDNS server group comm         group using the dns-group com         Other server groups can be assoc         with a DNS server group will use         servers to use an inside DNS server         DNS server group s can be assoc         with a DNS server group s can be assoc         with a DNS server group s can be assoc         with a DNS server group s can be confi | Note       The ASA has limited support for using the DNS require you to enter an IP address and can only to associate a name with an IP address and can only to associate a name with an IP address and can only to associate a name with an IP address and can only to associate a name with an IP address and can only to associate a name with an IP address and can only to associate a name with an IP address and can only to associate a name with an IP address and can only to associate a name with an IP address and can only to associate a name with an IP address and can only to associate a name with an IP address and can only to associate a name with an IP address and can only to associate for the configured.         Interface_name       Specifies the name of the configured.         No default behavior or values.       The following table shows the modes in which you         Command Mode       Firewall Mode         Release       Modification         8.4(2)       This command was added.         Make sure to enable DNS lookup on all interfaces the After you enable DNS lookup, specify DNS servers befaultDNS server group command, and then the margroup using the dns-group command.         Other server groups can be associated with specifie d with a DNS server group will use that group. For example, the DefaultDNS group can include a pu DNS server groups can be configured for VPN turn | Note       The ASA has limited support for using the DNS server, depending require you to enter an IP address and can only use a name when to associate a name with an IP address and enable use of the name of the source of the name of the source of the name of the source of the name of the configured interface_name no dns domain-lookup interface_name         Interface_name       Specifies the name of the configured interface.         No default behavior or values.       No default behavior or values.         The following table shows the modes in which you can enter the configuration       Security Configuration         Global       • Yes       • Yes         Ves       • Yes       • Yes         Make sure to enable DNS lookup on all interfaces that will be used After you enable DNS lookup, specify DNS servers for the default as DefaultDNS server group command, and then the name-server com group using the dns-group command.         Other server groups can be associated with specific domains. A DNS with a DNS server group will use that group. For example, if you war servers to use an inside DNS server, you can map eng. cisco.com to that do not match a domain mapping will use the default DNS server for example, the DefaultDNS group can include a public DNS server | Note         The ASA has limited support for using the DNS server, depending on the feature. For require you to enter an IP address and can only use a name when you manually conto associate a name with an IP address and enable use of the names using the name of the same dms domain-lookup interface_name mo dns domain-lookup interface_name           dns domain-lookup interface_name interface_name         interface_name Specifies the name of the configured interface.           No default behavior or values.         No default behavior or values.           The following table shows the modes in which you can enter the command:         Command Mode Firewall Mode           Qiobal         Yes         Yes         Yes           Global         Yes         Yes         Yes         Yes           Release Modification         8.4(2)         This command was added.         Make sure to enable DNS lookup on all interfaces that will be used to access DNS ser After you enable DNS lookup, specify DNS servers for the default server group using DefaultDNS server group command, and then the name-server command. You can charging using the dns-group command.           Other server groups can be associated with specific domains. A DNS request that match with a DNS server group will use that group. For example, if you want traffic destined to servers to use an inside DNS server, you can map eng.cisco.com to an inside DNS group that do not match a domain mapping will use the default DNS server group, which has a for example, the DefaultDNS group can include a public DNS server group, which has a for example, the DefaultDNS group can include a public DNS server analable on the DNS incoure and the dofault DNS server |

Some ASA features require use of a DNS server to access external servers by domain name; for example, the Botnet Traffic Filter feature requires a DNS server to access the dynamic database server and to resolve entries in the static database; and Cisco Smart Software Licensing needs DNS to resolve the License Authority address. Other features, such as the **ping** or **traceroute** command, let you enter a name that you want to ping or traceroute, and the ASA can resolve the name by communicating with a DNS server. Many SSL VPN and certificate commands also support names. You also must configure DNS servers to use fully qualified domain names (FQDN) network objects in access rules.

### **Examples**

The following example enable the ASA to send DNS requests to a DNS server to perform a name lookup for the management, inside, and dmz interfaces.

```
ciscoasa(config)# dns domain-lookup management
ciscoasa(config)# dns domain-lookup inside
ciscoasa(config)# dns domain-lookup dmz
ciscoasa(config)# dns server-group DefaultDNS
ciscoasa(config-dns-server-group)# name-server 10.1.1.1 management
ciscoasa(config-dns-server-group)# name-server 10.10.1.1 10.20.2.2
```

| Related Commands | Command                              | Description                                                                  |
|------------------|--------------------------------------|------------------------------------------------------------------------------|
|                  | clear configure dns                  | Removes all DNS commands.                                                    |
|                  | dns server-group                     | Enters dns-server-group mode, in which you can configure a DNS server group. |
|                  | show running-config dns-server group | Shows one or all the existing DNS server group configurations.               |

### dns expire-entry-timer

To remove the IP address of a resolved FQDN after its TTL expires, use the **dns expire-entry-timer** command in global configuration mode. To remove the timer, use the **no** form of this command.

dns expire-entry-timer minutes minutes no dns expire-entry-timer minutes minutes

 Syntax Description
 minutes
 Specifies the timer time in minutes. Valid values range from 1 to 65535 minutes.

**Command Default** By default, the DNS expire-entry-timer value is 1 minute.

### **Command Modes**

The following table shows the modes in which you can enter the command:

| Command Mode                    | Firewall Mod | le                 | Security Context |          |        |  |  |
|---------------------------------|--------------|--------------------|------------------|----------|--------|--|--|
|                                 | Routed       | Transparent Single |                  | Multiple |        |  |  |
|                                 |              |                    |                  | Context  | System |  |  |
| Global<br>configuration<br>mode | • Yes        | • Yes              | • Yes            | • Yes    | _      |  |  |

#### Command History Release Modification

8.4(2) This command was added.

**Usage Guidelines** The command specifies the time to remove the IP address of a resolved FQDN after its TTL expires. When the IP address is removed, the ASA recompiles the tmatch lookup table.

Specifying this command is only effective when the associated network object for the DNS is activated.

The default DNS expire-entry-timer value is 1 minute, which means that IP addresses are removed 1 minute after the TTL of the DNS entry expires.

**Note** The default setting might result in frequent recompilation of the tmatch lookup table when the resolved TTL of common FQDN hosts, such as www.sample.com, is a short time period. You can specify a long DNS expire-entry timer value to reduce the frequency of recompilation of the tmatch lookup table while maintaining security.

### Examples

The following example removes resolved entries after 240 minutes:

ciscoasa(config) # dns expire-entry-timer minutes 240

### **Related Commands**

| Command                              | Description                                                                  |
|--------------------------------------|------------------------------------------------------------------------------|
| clear configure dns                  | Removes all DNS commands.                                                    |
| dns server-group                     | Enters dns-server-group mode, in which you can configure a DNS server group. |
| show running-config dns-server group | Shows one or all the existing DNS server group configurations.               |

### dns-group

To specify the default DNS group, use the **dns-group** command in global configuration mode. To specify the DNS server group per tunnel group, use the **dns-group** command in tunnel-group webvpn-attributes configuration mode. To restore the default DNS group, use the **no** form of this command.

dns-group*name* no dns-group

**Syntax Description** *name* Specifies the name of the default DNS server group. The default group cannot have any associated domains in the **dns-group-map**.

**Command Default** The default value is DefaultDNS.

### **Command Modes**

The following table shows the modes in which you can enter the command:

| Command Mode                                       | Firewall Mod | le          | Security Context |          |        |  |
|----------------------------------------------------|--------------|-------------|------------------|----------|--------|--|
|                                                    | Routed       | Transparent | Single           | Multiple |        |  |
|                                                    |              |             |                  | Context  | System |  |
| Global configuration                               | • Yes        | • Yes       | • Yes            | • Yes    | _      |  |
| Tunnel-group<br>webvpn-attributes<br>configuration | • Yes        | —           | • Yes            | —        | -      |  |

| Command History  | Release Modification                                                                                                    |                                            |  |  |  |
|------------------|----------------------------------------------------------------------------------------------------|--------------------------------------------|--|--|--|
|                  | 7.1(1) This command was added.                                                                                                    |                                            |  |  |  |
| Usage Guidelines | - You configure the default DNS group                                                                                                    | using the <b>dns server-group</b> command. |  |  |  |
| Examples         | The following example shows a customization command that specifies the use of the DNS group named "dnsgroup1":                             |                                            |  |  |  |
|                  | ciscoasa(config)# tunnel-group f<br>ciscoasa(config)# tunnel-group f<br>ciscoasa(config-tunnel-webvpn)#<br>ciscoasa(config-tunnel-webvpn)# | test webvpn-attributes                     |  |  |  |
| Related Commands | Command                                                                                                    | Description                                |  |  |  |
|                  | clear configure dns                                                                                                    | Removes all DNS commands.                  |  |  |  |

| Command                              | Description                                                                   |
|--------------------------------------|-------------------------------------------------------------------------------|
| dns server-group                     | Enters dns-server-group mode, in which you can configure a DNS server group.  |
| show running-config dns-server group | Shows one or all the existing DNS server group configurations.                |
| tunnel-group webvpn-attributes       | Enters the config-webvpn mode for configuring WebVPN tunnel group attributes. |

## dns-group-map

To map DNS server groups to specific domains, use the **dns-group-map** command in global configuration mode. To remove the DNS group map, use the **no** form of this command.

dns-group-map no dns-group-map

**Command Default** No default behavior or values.

### **Command Modes**

The following table shows the modes in which you can enter the command:

|                  | <b>Command Mode</b>                                                                                                    | Firewall Mod | le                                              | Security Con   |           |        |  |
|------------------|----------------------------------------------------------------------------------------------------|--------------|-------------------------------------------------|----------------|-----------|--------|--|
|                  |                                                                                                    | Routed       | Transparent                                     | Single         | Multiple  |        |  |
|                  |                                                                                                    |              |                                                 |                | Context   | System |  |
|                  | Global configuration                                                                                                    | • Yes • Y    | • Yes                                           | • Yes          | • Yes     | _      |  |
| Command History  | Release Modifica                                                                                                    | ation        |                                                 |                |           |        |  |
|                  | 9.18(1) Added the comman                                                                                                    |              |                                                 |                |           |        |  |
| Jsage Guidelines | After you enter the <b>dns-group-map</b> command, add server-group-to-domain mappings using the <b>dns-to-do</b><br>command. A DNS request that matches a domain associated with a DNS server group will use that group<br>For example, if you want traffic destined to inside eng.cisco.com servers to use an inside DNS server, yo<br>can map eng.cisco.com to an inside DNS group. All DNS requests that do not match a domain mapping<br>use the default DNS server group, which has no associated domains. For example, the DefaultDNS group<br>include a public DNS server available on the outside interface. |              |                                                 |                |           |        |  |
| Examples         | The following example configures three mappings:                                                                                                    |              |                                                 |                |           |        |  |
|                  | ciscoasa(config                                                                                                    | -dns-group-m | o-map<br>hap)# dns-to-doma<br>hap)# dns-to-doma | in group1 hr.o | cisco.com |        |  |

ciscoasa(config-dns-group-map)# dns-to-domain group2 example.com

| Related Commands | Command             | Description                                                             |
|------------------|---------------------|-------------------------------------------------------------------------|
|                  | clear configure dns | Removes all DNS commands.                                               |
|                  | e .                 | Enters dns server-group mode, in which you can configure a DNS servers. |

| Command                              | Description                                                    |
|--------------------------------------|----------------------------------------------------------------|
| dns-to-domain                        | Maps a DNS server group to a domain.                           |
| name-server                          | Adds a DNS server to a group.                                  |
| show running-config dns-server group | Shows one or all the existing DNS server group configurations. |

### dns-guard

To enable the DNS guard function, which enforces one DNS response per query, use the **dns-guard** command in parameters configuration mode. To disable this feature, use the **no** form of this command.

dns-guard no dns-guard

**Syntax Description** This command has no arguments or keywords.

**Command Default** DNS guard is enabled by default. This feature can be enabled when the **inspect dns** command is configured even if a **policy-map type inspect dns** command is not defined. To disable, the **no dns-guard** command must explicitly be stated in the policy map configuration. If the **inspect dns** command is not configured, the behavior is determined by the global dns-guard command.

### **Command Modes**

The following table shows the modes in which you can enter the command:

| Command Mode             | Firewall Mode      |       | Security Context |          |        |  |
|--------------------------|--------------------|-------|------------------|----------|--------|--|
|                          | Routed Transparent |       | Single           | Multiple |        |  |
|                          |                    |       |                  | Context  | System |  |
| Parameters configuration | • Yes              | • Yes | • Yes            | • Yes    | _      |  |

Command History Release Modification

7.2(1) This command was added.

**Usage Guidelines** The identification field in the DNS header is used to match the DNS response with the DNS header. One response per query is allowed through the ASA.

**Examples** The following example shows how to enable DNS guard in a DNS inspection policy map:

ciscoasa(config)# policy-map type inspect dns preset\_dns\_map ciscoasa(config-pmap)# parameters ciscoasa(config-pmap-p)# dns-guard

| Related Commands | Command                        | Description                                    |
|------------------|--------------------------------|------------------------------------------------|
|                  | class                          | Identifies a class map name in the policy map. |
|                  | policy-map                     | Creates a Layer 3/4 policy map.                |
|                  | show running-config policy-map | Display all current policy map configurations. |

# dns-id

|                    | To configure a dns-id in a reference-identity object, use the <b>dns-id</b> command in ca-reference-identity mo<br>To delete a dns-id, use the <b>no</b> form of this command. You can access the <i>ca-reference-identity</i> mode by f<br>entering the <b>crypto ca reference-identity</b> command to configure a reference-identity object. |                                                                                                    |                   |                   |                       |                         |  |  |  |
|--------------------|----------------------------------------------------------------------------------------------------|----------------------------------------------------------------------------------------------------|-------------------|-------------------|-----------------------|-------------------------|--|--|--|
|                    | dns-idvalue<br>no dns-id value                                                                                                    |                                                                                                    |                   |                   |                       |                         |  |  |  |
| Syntax Description | value Value of ea                                                                                                    | value Value of each reference-id.                                                                                                    |                   |                   |                       |                         |  |  |  |
|                    |                                                                                                    | ltName entry of ty<br>lentify an applicat                                                                                                    |                   | is is a DNS dom   | ain name. A DNS-      | ID reference identifier |  |  |  |
| Command Default    | No default behavi                                                                                                    | No default behavior or values.                                                                                                    |                   |                   |                       |                         |  |  |  |
| Command Modes      | -<br>The following tab                                                                                                    | le shows the mode                                                                                                    | es in which you c | an enter the cor  | nmand:                |                         |  |  |  |
|                    | Command Mode                                                                                                    | Firewall Mode                                                                                                    |                   | Security Cont     | text                  |                         |  |  |  |
|                    |                                                                                                    | Routed                                                                                                    | Transparent       | Single            | Multiple              |                         |  |  |  |
|                    |                                                                                                    |                                                                                                    |                   |                   | Context               | System                  |  |  |  |
|                    | ca-reference-identity                                                                                                    | • Yes                                                                                                    | • Yes             | • Yes             | • Yes                 | _                       |  |  |  |
| Command History    | Release Modifica                                                                                                    |                                                                                                    | nd                |                   |                       |                         |  |  |  |
| Usage Guidelines   | Once a reference i<br>or deleted from th<br>The reference ider                                                                                                    | Once a reference identity has been created, the four identifier types and their associated values can be added<br>or deleted from the reference identity.<br>The reference identifiers <b>cn-id</b> and <b>dns-id</b> MAY NOT contain information identifying the application service |                   |                   |                       |                         |  |  |  |
| Examples           | and MUST contain information identifying the DNS domain name.<br>The following example creates a reference-identity for a syslog server:                                                                                                    |                                                                                                    |                   |                   |                       |                         |  |  |  |
|                    | ciscoasa(config)# crypto ca reference-identity syslogServer<br>ciscoasa(config-ca-ref-identity)# dns-id syslog1-bxb.cisco.com<br>ciscoasa(config-ca-ref-identity)# cn-id syslog1-bxb.cisco.com                                                                                                    |                                                                                                    |                   |                   |                       |                         |  |  |  |
| Related Commands   | Command                                                                                                    |                                                                                                    | Description       |                   |                       |                         |  |  |  |
|                    | crypto ca referen                                                                                                    | ce-identity                                                                                                    | Configures a re   | eference identity | y object.             |                         |  |  |  |
|                    | cn-id                                                                                                    |                                                                                                    | Configures a C    | ommon Name I      | dentifier in the refe | erence-identity object. |  |  |  |

| Command                                       | Description                                                                                           |
|-----------------------------------------------|----------------------------------------------------------------------------------------------------|
| srv-id                                        | Configures a SRV-ID identifier in a reference identity object.                                        |
| uri-id                                        | Configures a URI identifier in a reference identity object.                                           |
| logging host                                  | Configures a logging server that can use a reference-identity object for a secure connection.         |
| call-home profile destination<br>address http | Configures a Smart Call Home server that can use a reference-identity object for a secure connection. |

### dns name-server

To configure a DNS server for the *default* DNS server group, use the **dns name-server** command in global configuration mode. To remove the configuration, use the **no** form of this command. This command is equivalent to the **name-server** command.

|                    | require you t                                                                                                    | o enter an IP ad | -                                          | use a name whe   | n you manually co         | or example, most comm<br>nfigure the <b>name</b> comn<br><b>mes</b> command. |
|--------------------|----------------------------------------------------------------------------------------------------|------------------|--------------------------------------------|------------------|---------------------------|------------------------------------------------------------------------------|
|                    |                                                                                                    | -                | [p_address2 ] [<br>[ ip_address2 ]         | -                |                           |                                                                              |
| Syntax Description | ip_address Spec                                                                                                    | ifies the IPv4 o | r IPv6 address of tl                       | ne DNS server.   | You can specify up        | to 6 addresses.                                                              |
| Command Default    | No default behavi                                                                                                    | or or values.    |                                            |                  |                           |                                                                              |
| Command Modes      | The following tab                                                                                                    | le shows the m   | odes in which you                          | can enter the co | ommand:                   |                                                                              |
|                    | Command Mode                                                                                                    | Firewall Mode    | )                                          | Security Cor     | ntext                     |                                                                              |
|                    |                                                                                                    | Routed           | Transparent                                | Single           | Multiple                  |                                                                              |
|                    |                                                                                                    |                  |                                            |                  | Context                   | System                                                                       |
|                    | Global configuration                                                                                                    | • Yes            | • Yes                                      | • Yes            | • Yes                     | —                                                                            |
| Command History    | Release Modific                                                                                                    | ation            |                                            |                  |                           |                                                                              |
|                    | 7.0(1) This cor                                                                                                    | nmand was add    | ed.                                        |                  |                           |                                                                              |
|                    | 8.4(2) This cor<br>server g                                                                                                    |                  | nged to add the DN                         | VS servers unde  | r the <b>dns server-g</b> | roup DefaultDNS                                                              |
|                    | 9.0(1) Support                                                                                                    | for IPv6 addres  | sses was added.                            |                  |                           |                                                                              |
| Jsage Guidelines   | To enable DNS lookup for an interface, configure the <b>dns domain-lookup</b> command. If you on DNS lookup, the DNS servers are not used on that interface. |                  |                                            |                  |                           |                                                                              |
|                    |                                                                                                    |                  | e default DNS serv<br>e default group usin |                  |                           | roup is called<br>he following resulting                                     |
|                    | ciscoasa (config<br>ciscoasa (config                                                                                                    |                  |                                            |                  |                           |                                                                              |

dns server-group DefaultDNS
name-server ip\_address

Some ASA features require use of a DNS server to access external servers by domain name; for example, the Botnet Traffic Filter feature requires a DNS server to access the dynamic database server and to resolve entries in the static database; and Cisco Smart Software Licensing needs DNS to resolve the License Authority address. Other features, such as the **ping** or **traceroute** command, let you enter a name that you want to ping or traceroute, and the ASA can resolve the name by communicating with a DNS server. Many SSL VPN and certificate commands also support names. You also must configure DNS servers to use fully qualified domain names (FQDN) network objects in access rules.

**Examples** The following example configures a DNS server with an IPv6 address:

ciscoasa(config)# dns domain-lookup ciscoasa(config)# dns name-server 8080:1:2::2

| Related Commands | Command                              | Description                                                             |
|------------------|--------------------------------------|-------------------------------------------------------------------------|
|                  | clear configure dns                  | Removes all DNS commands.                                               |
|                  | dns server-group                     | Enters dns server-group mode, in which you can configure a DNS servers. |
|                  | show running-config dns-server group | Shows one or all the existing DNS server group configurations.          |

# dns poll-timer

To specify the timer during which the ASA queries the DNS server to resolve fully qualified domain names (FQDN) that are defined in a network object group, use the dns poll-timer command in global configuration mode. To remove the timer, use the **no** form of this command.

dns poll-timer minutes minutes no dns poll-timer minutes minutes

| Syntax Description | minutesSpecifies the timer in minutes. Valid values are from 1 to 65535 minutes. |                  |                      |                  |                      |                                              |  |
|--------------------|----------------------------------------------------------------------------------|------------------|----------------------|------------------|----------------------|----------------------------------------------|--|
| Command Default    | By default, the D                                                                | NS timer is 240  | S.                   |                  |                      |                                              |  |
| Command Modes      | -<br>The following tab                                                           | le shows the m   | odes in which you    | can enter the co | mmand:               |                                              |  |
|                    | Command Mode Firewall Mode                                                       |                  |                      | Security Con     | text                 |                                              |  |
|                    |                                                                                  | Routed           | Transparent          | Single           | Multiple             |                                              |  |
|                    |                                                                                  |                  |                      |                  | Context              | System                                       |  |
|                    | Global configuration                                                             | • Yes            | • Yes                | • Yes            | • Yes                |                                              |  |
| Command History    | Release Modific                                                                  | ation            |                      |                  |                      |                                              |  |
|                    | 8.4(2) This command was added.                                                   |                  |                      |                  |                      |                                              |  |
| Usage Guidelines   | was defined in a n                                                               | etwork object g  |                      | esolved periodic | ally when the poll I | solve the FQDN that<br>DNS timer has expired |  |
|                    | This command ha                                                                  | s effect only w  | hen at least one net | twork object gro | up has been activa   | ted.                                         |  |
| Examples           | The following exa                                                                | ample sets the I | DNS poll timer to 2  | 240 minutes:     |                      |                                              |  |
|                    |                                                                                  |                  |                      |                  |                      |                                              |  |

ciscoasa(config) # dns poll-timer minutes 240

| <b>Related Commands</b> | Command                              | Description                                                                  |
|-------------------------|--------------------------------------|------------------------------------------------------------------------------|
|                         | clear configure dns                  | Removes all DNS commands.                                                    |
|                         | dns server-group                     | Enters dns-server-group mode, in which you can configure a DNS server group. |
|                         | show running-config dns-server group | Shows one or all the existing DNS server-group configurations.               |

# dns-server (group-policy)

To set the IP address of the primary and secondary DNS servers, use the **dns-server** command in group-policy configuration mode. To remove the attribute from the running configuration, use the **no** form of this command.

dns-server { value ip\_address [ ip\_address ] | none }
no dns-server

| Syntax Description | none                                                                                                    |                   | erver command to lue from a default    |                   | • •                | DNS servers. Prevents     |  |  |
|--------------------|----------------------------------------------------------------------------------------------------|-------------------|----------------------------------------|-------------------|--------------------|---------------------------|--|--|
|                    | value       Specifies the IP address of the primary and secondary DNS servers.         ip_address       IP                                                                                                    |                   |                                        |                   |                    |                           |  |  |
| Command Default    | No default behavi                                                                                                    | havior or values. |                                        |                   |                    |                           |  |  |
| Command Modes      | -<br>The following tab                                                                                                    | le shows the n    | nodes in which you                     | can enter the con | mmand:             |                           |  |  |
|                    | Command Mode                                                                                                    | Firewall Mod      | e                                      | Security Con      | text               |                           |  |  |
|                    |                                                                                                    | Routed            | Transparent                            | Single            | Multiple           |                           |  |  |
|                    |                                                                                                    |                   |                                        |                   | Context            | System                    |  |  |
|                    | Group-policy configuration                                                                                                    | • Yes             | —                                      | • Yes             | —                  | —                         |  |  |
| Command History    | Release Modific                                                                                                    | ation             |                                        |                   |                    |                           |  |  |
|                    | 7.0(1) This command was added.                                                                                                    |                   |                                        |                   |                    |                           |  |  |
| Usage Guidelines   | This command all use the <b>dns-serve</b>                                                                                                    |                   |                                        | from another gro  | up policy. To prev | rent inheriting a server, |  |  |
|                    | Each time you issue the <b>dns-server</b> command, you overwrite the existing setting. For example, if you configure DNS server x.x.x.x and then configure DNS server y.y.y.y, the second command overwrites the first, and y.y.y.y becomes the sole DNS server. The same holds true for multiple servers. To add a DNS server rather than overwrite previously configured servers, include the IP addresses of all DNS servers when you enter this command. |                   |                                        |                   |                    |                           |  |  |
| Examples           |                                                                                                    | -                 | ow to configure DN<br>named FirstGroup |                   | ne IP addresses 10 | .10.10.15 and             |  |  |
|                    | ciscoasa<br>(config)#<br><b>group-policy Fi</b><br>ciscoasa                                                                                                    | rstGroup att      | ributes                                |                   |                    |                           |  |  |

(config-group-policy)# dns-server value 10.10.10.15 10.10.10.45

### **Related Commands**

| Command                              | Description                                               |
|--------------------------------------|-----------------------------------------------------------|
| clear configure dns                  | Removes all DNS commands.                                 |
| show running-config dns server-group | Shows the current running DNS server group configuration. |

# dns-server (ipv6 dhcp pool)

To provide the DNS server IP address to StateLess Address Auto Configuration (SLAAC) clients when you configure the DHCPv6 server, use the **dns-server** command in ipv6 dhcp pool configuration mode. To remove the DNS server, use the **no** form of this command.

dns-server*dns\_ipv6\_address* no dns-server *dns\_ipv6\_address* 

**Syntax Description** *dns\_ipv6\_address* Specifies the DNS server IPv6 address.

**Command Default** No default behavior or values.

### **Command Modes**

The following table shows the modes in which you can enter the command:

| Command Mode                 | Firewall Mode      |   | Security Context |          |        |  |
|------------------------------|--------------------|---|------------------|----------|--------|--|
|                              | Routed Transparent |   | Single           | Multiple |        |  |
|                              |                    |   |                  | Context  | System |  |
| Ipv6 dhcp pool configuration | • Yes              | _ | • Yes            |          |        |  |

### Command History Release Modification

9.6(2) We introduced this command.

# Usage Guidelines

For clients that use SLAAC in conjunction with the Prefix Delegation feature, you can configure the ASA to provide information in an **ipv6 dhcp pool**, including the DNS server, when they send Information Request (IR) packets to the ASA. The ASA only accepts IR packets, and does not assign addresses to the clients. Configure the DHCPv6 stateless server using the **ipv6 dhcp server** command; you specify an **ipv6 dhcp pool** name when you enable the server.

Configure Prefix Delegation using the ipv6 dhcp client pd command.

This feature is not supported in clustering.

### **Examples**

The following example creates two IPv6 DHCP pools, and enables the DHCPv6 server on two interfaces:

```
ipv6 dhcp pool Eng-Pool
domain-name eng.example.com
dns-server 2001:DB8:1::1
ipv6 dhcp pool IT-Pool
domain-name it.example.com
dns-server 2001:DB8:1::1
interface gigabitethernet 0/0
ipv6 address dhcp setroute default
```

```
dn – dz
```

```
ipv6 dhcp client pd Outside-Prefix
interface gigabitethernet 0/1
ipv6 address Outside-Prefix ::1:0:0:0:1/64
ipv6 dhcp server Eng-Pool
ipv6 nd other-config-flag
interface gigabitethernet 0/2
ipv6 address Outside-Prefix ::2:0:0:0:1/64
ipv6 dhcp server IT-Pool
ipv6 nd other-config-flag
```

| Related Commands | Command                       | Description                                                                                                    |
|------------------|-------------------------------|----------------------------------------------------------------------------------------------------|
|                  | clear ipv6 dhcp<br>statistics | Clears DHCPv6 statistics.                                                                                                    |
|                  | domain-name                   | Configures the domain name provided to SLAAC clients in responses to IR messages.                                                                                                   |
|                  | dns-server                    | Configures the DNS server provided to SLAAC clients in responses to IR messages.                                                                                                    |
|                  | import                        | Uses one or more parameters that the ASA obtained from the DHCPv6 server on the Prefix Delegation client interface, and provides them to SLAAC clients in responses to IR messages. |
|                  | ipv6 address                  | Enables IPv6 and configures the IPv6 addresses on an interface.                                                                                                    |
|                  | ipv6 address dhcp             | Obtains an address using DHCPv6 for an interface.                                                                                                    |
|                  | ipv6 dhcp client pd           | Uses a delegated prefix to set the address for an interface.                                                                                                    |
|                  | ipv6 dhcp client pd hint      | Provides one or more hints about the delegated prefix you want to receive.                                                                                                    |
|                  | ipv6 dhcp pool                | Creates a pool that includes information that you want to provide to SLAAC clients on a given interface using the DHCPv6 stateless server.                                          |
|                  | ipv6 dhcp server              | Enables the DHCPv6 stateless server.                                                                                                    |
|                  | network                       | Configures BGP to advertise the delegated prefix received from the server.                                                                                                    |
|                  | nis address                   | Configures the NIS address provided to SLAAC clients in responses to IR messages.                                                                                                   |
|                  | nis domain-name               | Configures the NIS domain name provided to SLAAC clients in responses to IR messages.                                                                                               |
|                  | nisp address                  | Configures the NISP address provided to SLAAC clients in responses to IR messages.                                                                                                  |
|                  | nisp domain-name              | Configures the NISP domain name provided to SLAAC clients in responses to IR messages.                                                                                              |
|                  | show bgp ipv6 unicast         | Displays entries in the IPv6 BGP routing table.                                                                                                    |
|                  | show ipv6 dhcp                | Shows DHCPv6 information.                                                                                                    |

| Command                     | Description                                                                                                    |
|-----------------------------|----------------------------------------------------------------------------------------------------|
| show ipv6<br>general-prefix | Shows all the prefixes acquired by the DHCPv6 Prefix Delegation clients and the ASA distribution of that prefix to other processes. |
| sip address                 | Configures the SIP address provided to SLAAC clients in responses to IR messages.                                                   |
| sip domain-name             | Configures the SIP domain name provided to SLAAC clients in responses to IR messages.                                               |
| sntp address                | Configures the SNTP address provided to SLAAC clients in responses to IR messages.                                                  |

# dns server-group

To create and configure a group of DNS servers, use the **dns server-group** command in global configuration mode. To remove a particular DNS server group, use the **no** form of this command.

|                    |                                                                                                    | 1                                                                                                    |                                                                                                    |                                                                        |                                                                                       |                                                                                                    |
|--------------------|----------------------------------------------------------------------------------------------------|----------------------------------------------------------------------------------------------------|----------------------------------------------------------------------------------------------------|------------------------------------------------------------------------|---------------------------------------------------------------------------------------|----------------------------------------------------------------------------------------------------|
|                    | require you t                                                                                                    | Note The ASA has limited support for using the DNS server, depending on the feature. For example, most commands require you to enter an IP address and can only use a name when you manually configure the <b>name</b> command to associate a name with an IP address and enable use of the names using the <b>names</b> command. |                                                                                                    |                                                                        |                                                                                       |                                                                                                    |
|                    | dns server-group name<br>nodnsserver-group                                                                                                    |                                                                                                    |                                                                                                    |                                                                        |                                                                                       |                                                                                                    |
| Syntax Description |                                                                                                    | <i>name</i> Specifies the name of the DNS server group. The default group name used for ASA lookups is <b>DefaultDNS</b> .                                                                                                    |                                                                                                    |                                                                        |                                                                                       |                                                                                                    |
| Command Default    | The default active                                                                                                    | The default active server group for the ASA is DefaultDNS.                                                                                                    |                                                                                                    |                                                                        |                                                                                       |                                                                                                    |
| Command Modes      | The following table shows the modes in which you can enter the command:                                                                                                    |                                                                                                    |                                                                                                    |                                                                        |                                                                                       |                                                                                                    |
|                    | Command Mode                                                                                                    | Firewall Mod                                                                                                    | e                                                                                                    | Security Context                                                       |                                                                                       |                                                                                                    |
|                    |                                                                                                    | Routed                                                                                                    | Transparent                                                                                                    | Single                                                                 | Multiple                                                                              |                                                                                                    |
|                    |                                                                                                    |                                                                                                    |                                                                                                    |                                                                        | Context                                                                               | System                                                                                                    |
|                    | Global configuration                                                                                                    | • Yes                                                                                                    | • Yes                                                                                                    | • Yes                                                                  | • Yes                                                                                 | —                                                                                                    |
| Command History    | Release Modific                                                                                                    | ation                                                                                                    |                                                                                                    |                                                                        |                                                                                       |                                                                                                    |
|                    | 7.1(1) This con                                                                                                    | nmand was add                                                                                                    | ed.                                                                                                    |                                                                        |                                                                                       |                                                                                                    |
| Usage Guidelines   | To enable DNS lo<br>DNS servers are r                                                                                                    | 1, 0                                                                                                    | e the <b>dns domain</b> -                                                                                                 | lookup commar                                                          | nd. If you do not en                                                                  | able DNS lookup, the                                                                                                    |
|                    | The ASA uses the <b>dns server-group DefaultDNS</b> server group for outgoing requests. You can change the active server group using the <b>dns-group</b> command. Other DNS server groups can be configured for VPN tunnel groups or other purposes. See the <b>tunnel-group</b> command for more information. |                                                                                                    |                                                                                                    |                                                                        |                                                                                       |                                                                                                    |
|                    | Botnet Traffic Filt<br>in the static datab<br>address. Other fea<br>or traceroute, and                                                                                                    | ter feature requi<br>ase; and Cisco<br>atures, such as t<br>the ASA can re<br>ands also support                                                                                                    | res a DNS server to<br>Smart Software Lid<br>he <b>ping</b> or <b>tracero</b><br>esolve the name by<br>rt names. You also | access the dyna<br>censing needs D<br>ute command, le<br>communicating | mic database serve<br>NS to resolve the I<br>et you enter a name<br>with a DNS server | name; for example, the<br>r and to resolve entries<br>License Authority<br>that you want to ping<br>Many SSL VPN and<br>fully qualified domain |

### **Examples** The following example configures a DNS server group named "DefaultDNS":

```
ciscoasa(config)# dns server-group DefaultDNS
ciscoasa(config-dns-server-group)# domain-name cisco.com
ciscoasa(config-dns-server-group)# name-server 192.168.10.10
ciscoasa(config-dns-server-group)# retries 5
ciscoasa(config-dns-server-group)# timeout 7
ciscoasa(config-dns-server-group)#
```

### Related Commands

| Command                                 | Description                                                                                                    |
|-----------------------------------------|----------------------------------------------------------------------------------------------------|
| clear configure dns                     | Removes all DNS commands.                                                                                                    |
| expire-entry-timer                      | Only available for DefaultDNS. Sets the time added to the TTL value returned by the DNS server to calculate the delete timer. |
| poll-timer                              | Only available for DefaultDNS. Specifies the timer to periodically resolve<br>an FQDN defined in a network object.            |
| retries                                 | Specifies the number of times to retry the list of DNS servers when the ASA does not receive a response.                      |
| show running-config dns<br>server-group | Shows the current running DNS server group configuration.                                                                     |
| timeout                                 | Specifies the amount of time to wait before trying the next DNS server.                                                       |

### dns-to-domain

To map a DNS server groups to a specific domain, use the **dns-to-domain** command in dns-group-map configuration mode. To remove the mapping, use the **no** form of this command.

dns-to-domain dns\_group\_name domain no dns-to-domain dns\_group\_name domain

**Syntax Description** *dns\_group\_name* Specifies the DNS group name from the **dns server-group** command that you want to use for the associated domain. Do not map any domains to the group you want to use for the default (for example, DefaultDNS).

*domain* Specifies the domain for which you want to use the associated DNS server group.

**Command Default** No default behavior or values.

#### **Command Modes**

The following table shows the modes in which you can enter the command:

| Command Mode                | Firewall Mode      |       | Security Context |          |        |  |
|-----------------------------|--------------------|-------|------------------|----------|--------|--|
|                             | Routed Transparent |       | Single           | Multiple |        |  |
|                             |                    |       |                  | Context  | System |  |
| Dns-group-map configuration | • Yes              | • Yes | • Yes            | • Yes    | _      |  |

Command History Release Modification

9.18(1) Added this command.

### **Usage Guidelines**

By default, there is a default DNS server group called DefaultDNS. You can create multiple DNS server groups: one group is the default, while other groups can be associated with specific domains by using the **dns-group-map** and **dns-to-domain** commands. A DNS request that matches a domain associated with a DNS server group will use that group. You can create up to 30 mappings.

For example, if you want traffic destined to inside eng.cisco.com servers to use an inside DNS server, you can map eng.cisco.com to an inside DNS group. All DNS requests that do not match a domain mapping will use the default DNS server group, which has no associated domains. For example, the DefaultDNS group can include a public DNS server available on the outside interface.

#### Examples

The following example configures three mappings:

ciscoasa(config)# dns-group-map ciscoasa(config-dns-group-map)# dns-to-domain group1 eng.cisco.com ciscoasa(config-dns-group-map)# dns-to-domain group1 hr.cisco.com

ciscoasa(config-dns-group-map)# dns-to-domain group2 example.com

### **Related Commands**

| Command                              | Description                                                             |
|--------------------------------------|-------------------------------------------------------------------------|
| clear configure dns                  | Removes all DNS commands.                                               |
| dns server-group                     | Enters dns server-group mode, in which you can configure a DNS servers. |
| dns-group-map                        | Maps DNS server groups to domains.                                      |
| name-server                          | Adds a DNS server to a group.                                           |
| show running-config dns-server group | Shows one or all the existing DNS server group configurations.          |

### dns trusted-source

To define the DNS servers that can be trusted to resolve domain names in a network-service object, use the **dns trusted-source** command in global configuration mode. To remove a type of DNS server from the trusted list, use the **no** form of the command.

|                    | <b>dns trusted-source</b> } | { configured-servers   dhcp-client   dhcp-pools   dhcp-relay   <i>ip_list</i>                                                                                                    |
|--------------------|-----------------------------|----------------------------------------------------------------------------------------------------|
| Syntax Description | configured-servers          | Specifies that servers configured in DNS server groups should be trusted. A configured server is any server specified in DNS groups or name-server commands.                                                                            |
|                    | dhcp-client                 | Specifies that the servers that are learned by snooping messages between a DHCP client and DHCP server are considered trusted DNS servers.                                                                                              |
|                    |                             | This option applies when you configure the <b>dhcpd auto_config</b> command to configure DHCP servers on inside interfaces using the information obtained from device interfaces that use DHCP client to obtain an IP address.          |
|                    | dhcp-pools                  | Specifies that the DNS servers that are configured in the DHCP pools for clients that obtain addresses through DHCP servers running on the device interfaces should be trusted.                                                         |
|                    |                             | These are the servers that are configured on the <b>dhcpd dns</b> command, and thus are IPv4 only.                                                                                                    |
|                    | dhcp-relay                  | Specifies that the servers that are learned by snooping DHCP relay messages between a DHCP client and DHCP server are considered trusted DNS servers.                                                                                   |
|                    | ip_list                     | A space separated list of the IP addresses of DNS servers that should be trusted. You can list up to 12 IPv4 and IPv6 addresses. Specify <b>any</b> to cover all DNS servers. Use the <b>no</b> form of the command to remove a server. |

**Command Default** By default, all configured and learned DNS servers are trusted (that is, all of these options). You need to change this only if you want to limit the trusted list.

### **Command Modes**

The following table shows the modes in which you can enter the command:

| Command Mode         | Firewall Mode      |       | Security Context |          |        |  |
|----------------------|--------------------|-------|------------------|----------|--------|--|
|                      | Routed Transparent |       | Single           | Multiple |        |  |
|                      |                    |       |                  | Context  | System |  |
| Global configuration | • Yes              | • Yes | • Yes            | • Yes    |        |  |

| Command History  | Release Modification                                                                                                    |
|------------------|----------------------------------------------------------------------------------------------------|
|                  | 9.17(1) This command was introduced.                                                                                                    |
| Usage Guidelines | If you configure domain names in network-service objects, the system snoops DNS request/response traffic to gather IP addresses for DNS domain names and caches the results. Any DNS request/response can be snooped.                                                                                                    |
|                  | The records snooped are A, AAAA, and MX. The time-to-live (TTL) of each resolved name is honored within limits: the minimum TTL is 2 minutes, the maximum is 24 hours. This ensures that the cache does not become stale.                                                                                                    |
|                  | For security reasons, you can limit the scope of DNS snooping by defining which DNS servers should be trusted. Any DNS traffic to non-trusted DNS servers is ignored and not used to obtain mappings for network-service objects. By default, all configured and learned DNS servers are trusted; you need to change this only if you want to limit the trusted list. |
|                  | Example                                                                                                    |
|                  | The following example explicitly trusts the DNS servers at 10.100.10.1 and 10.100.10.2.                                                                                                    |
|                  | ciscoasa(config)# dns trusted-source 10.100.10.1 10.100.10.2                                                                                                    |
|                  | The following example removes DNS relay servers from the trusted server configuration.                                                                                                    |
|                  | <pre>ciscoasa(config)# no dns trusted-source dhcp-relay</pre>                                                                                                    |

| Related Commands | Command                 | Description                          |  |
|------------------|-------------------------|--------------------------------------|--|
|                  | show dns trusted-source | Shows the trusted DNS configuration. |  |

|                                                  | <ul> <li>To start DNS lookup to resolve the designated hostnames without waiting for the expiration of the DNS poll timer, use the dns update command in privileged EXEC mode.</li> <li>dns update [ host fqdn_name ] [ timeout seconds seconds ]</li> </ul>                                                                                                    |                                                                                                    |                                                                                                    |                                                                                              |                                                               |                                                                             |  |
|--------------------------------------------------|----------------------------------------------------------------------------------------------------|----------------------------------------------------------------------------------------------------|----------------------------------------------------------------------------------------------------|----------------------------------------------------------------------------------------------|---------------------------------------------------------------|-----------------------------------------------------------------------------|--|
|                                                  |                                                                                                    |                                                                                                    |                                                                                                    |                                                                                              |                                                               |                                                                             |  |
| Syntax Description                               | <b>host</b> <i>fqdn_name</i> Specifies the fully qualified domain                                                                                                    |                                                                                                    |                                                                                                    | ed domain name                                                                               | of the host on whic                                           | h to run DNS updates.                                                       |  |
|                                                  | timeout seconds     Specifies the timeout in seconds.                                                                                                    |                                                                                                    |                                                                                                    |                                                                                              |                                                               |                                                                             |  |
| Command Default                                  | By default, the tin                                                                                                    | By default, the timeout is 30 seconds.                                                                                                   |                                                                                                    |                                                                                              |                                                               |                                                                             |  |
| Command Modes                                    | - The following tab                                                                                                    | le shows the mod                                                                                                    | les in which you                                                                                      | can enter the con                                                                            | mmand:                                                        |                                                                             |  |
|                                                  | Command Mode                                                                                                    | Firewall Mode                                                                                                    |                                                                                                    | Security Con                                                                                 | text                                                          |                                                                             |  |
|                                                  |                                                                                                    | Routed                                                                                                    | Transparent                                                                                           | Single                                                                                       | Multiple                                                      |                                                                             |  |
|                                                  |                                                                                                    |                                                                                                    |                                                                                                    |                                                                                              | Context                                                       | System                                                                      |  |
|                                                  | Privileged<br>EXEC mode                                                                                                    | • Yes                                                                                                    | • Yes                                                                                                 | • Yes                                                                                        | • Yes                                                         | —                                                                           |  |
| Command History                                  | Release Modifica                                                                                                    | ation                                                                                                    | _                                                                                                    |                                                                                              |                                                               |                                                                             |  |
|                                                  | 8.4(2) This command was added.                                                                                                    |                                                                                                    |                                                                                                    |                                                                                              |                                                               |                                                                             |  |
|                                                  | This command immediately starts a DNS lookup to resolve the designated hostnames without waiting for the expiration of the DNS poll timer. When you run DNS update without specifying an option, all activated host groups and FQDN hosts are selected for DNS lookup. When the command finishes running, the ASA display [Done] at the command prompt and generates a syslog message. |                                                                                                    |                                                                                                    |                                                                                              |                                                               |                                                                             |  |
| Usage Guidelines                                 | expiration of the I groups and FQDN                                                                                                    | DNS poll timer. V<br>hosts are selecte                                                                                                   | Vhen you run DN<br>d for DNS lookup                                                                   | IS update without p. When the com                                                            | it specifying an op                                           | tion, all activated hos                                                     |  |
| Usage Guidelines                                 | expiration of the I<br>groups and FQDN<br>[Done] at the com<br>When the update of                                                                                                    | DNS poll timer. V<br>hosts are selecte<br>mand prompt and<br>operation starts, a<br>imer has expired,                                    | When you run DN<br>d for DNS lookup<br>d generates a sys<br>a starting update                         | NS update withou<br>p. When the com<br>log message.<br>log is created. W                     | it specifying an op<br>mand finishes run<br>hen the update op | tion, all activated hos                                                     |  |
|                                                  | expiration of the I<br>groups and FQDN<br>[Done] at the com<br>When the update of<br>aborted after the t                                                                                                    | DNS poll timer. V<br>hosts are selecte<br>mand prompt and<br>operation starts, a<br>imer has expired,<br>ed.                             | When you run DN<br>d for DNS lookun<br>d generates a sys<br>a starting update 1<br>, another syslog r | NS update withou<br>p. When the com<br>log message.<br>log is created. W                     | it specifying an op<br>mand finishes run<br>hen the update op | tion, all activated hos<br>ning, the ASA displays<br>eration finishes or is |  |
|                                                  | expiration of the I<br>groups and FQDN<br>[Done] at the com<br>When the update of<br>aborted after the t<br>operation is allow                                                                                                    | DNS poll timer. W<br>hosts are selecte<br>mand prompt and<br>operation starts, a<br>imer has expired,<br>ed.<br>mple performs a<br>pdate | When you run DN<br>d for DNS lookun<br>d generates a sys<br>a starting update 1<br>, another syslog r | NS update withou<br>p. When the com<br>log message.<br>log is created. W                     | it specifying an op<br>mand finishes run<br>hen the update op | tion, all activated hos<br>ning, the ASA displays<br>eration finishes or is |  |
| Usage Guidelines<br>Examples<br>Related Commands | expiration of the I<br>groups and FQDN<br>[Done] at the com<br>When the update of<br>aborted after the t<br>operation is allow<br>The following exa<br>ciscoasa# dns u<br>ciscoasa#                                                                                                    | DNS poll timer. W<br>hosts are selecte<br>mand prompt and<br>operation starts, a<br>imer has expired,<br>ed.<br>mple performs a<br>pdate | When you run DN<br>d for DNS lookun<br>d generates a sys<br>a starting update 1<br>, another syslog r | IS update withou<br>p. When the com<br>log message.<br>log is created. W<br>nessage is gener | it specifying an op<br>mand finishes run<br>hen the update op | tion, all activated hos<br>ning, the ASA displays<br>eration finishes or is |  |

| Command                              | Description                                                                  |
|--------------------------------------|------------------------------------------------------------------------------|
| dns server-group                     | Enters dns-server-group mode, in which you can configure a DNS server group. |
| show running-config dns-server group | Shows one or all the existing DNS server group configurations.               |

# domain

|                    | in object conf          | To configure a DNS domain name for a network-service object or object group, use the <b>domain</b> command in object configuration mode. Use the <b>no</b> form of this command to remove the domain from the configuration. <b>domain</b> <i>domain_name</i> [ <i>service</i> ]                                                                                                    |  |  |  |  |  |
|--------------------|-------------------------|----------------------------------------------------------------------------------------------------|--|--|--|--|--|
|                    | domain doi<br>no domain | main_name [ service ]<br>domain_name [ service ]                                                                                                    |  |  |  |  |  |
| Syntax Description | domain_name             | The DNS name, up to 253 characters. This can be fully-qualified (such as www.example.com) or partial (such as example.com), in which case the object matches all subdomains, that is, servers with the partial name (such as www.example.com, www1.example.com, long.server.name.example.com, and so forth). Connections will be matched against the longest name if an exact match is available. The domain name can resolve to multiple IP addresses. |  |  |  |  |  |
|                    | service                 | (Optional.) Specify the service only if you want to limit the scope of the connections matched.<br>By default, any connection to the resolved IP addresses for the domain name matches the object.                                                                                                    |  |  |  |  |  |
|                    |                         | protocol [operator port]                                                                                                    |  |  |  |  |  |
|                    |                         | where:                                                                                                    |  |  |  |  |  |
|                    |                         | • <i>protocol</i> is the protocol used in the connection, such as tcp, udp, ip, and so forth. Use ? to see the list of protocols.                                                                                                    |  |  |  |  |  |
|                    |                         | • (TCP/UDP only.) <i>operator</i> is one of the following:                                                                                                    |  |  |  |  |  |
|                    |                         | • eq equals the port number specified.                                                                                                    |  |  |  |  |  |
|                    |                         | • It means any port less than the specified port number.                                                                                                    |  |  |  |  |  |
|                    |                         | • gt means any port greater than the specified port number.                                                                                                    |  |  |  |  |  |
|                    |                         | • range means any port between the two ports specified.                                                                                                    |  |  |  |  |  |
|                    |                         | • (TCP/UDP only.) <i>port</i> is the port number, 1-65535 or a mnemonic, such as www. Use ? to see the mnemonics. For ranges, you must specify two ports, with the first port being a lower number than the second port.                                                                                                    |  |  |  |  |  |
| Command Default    | No default be           | havior or values.                                                                                                    |  |  |  |  |  |

**Command Modes** 

The following table shows the modes in which you can enter the command:

|                  | Command Mode                                                                                                    | Firewall Mod                                                                 | all Mode Security                                      |                 | curity Context     |                      |  |  |
|------------------|----------------------------------------------------------------------------------------------------|------------------------------------------------------------------------------|--------------------------------------------------------|-----------------|--------------------|----------------------|--|--|
|                  |                                                                                                    | Routed                                                                       | Transparent                                            | Single<br>• Yes | Multiple           |                      |  |  |
|                  |                                                                                                    |                                                                              |                                                        |                 | Context            | System<br>—          |  |  |
|                  | Object<br>network-service<br>configuration                                                                              | • Yes                                                                        | • Yes                                                  |                 | • Yes              |                      |  |  |
| Command History  | Release Modifica                                                                                                    | ition                                                                        |                                                        |                 |                    |                      |  |  |
|                  | 9.17(1) This com                                                                                                    | mand was intr                                                                | oduced.                                                |                 |                    |                      |  |  |
| Usage Guidelines |                                                                                                    |                                                                              | s and enable domain<br>for the domain nan              |                 | s on the device in | terfaces so that the |  |  |
|                  | The following example creates several network-service objects that include domain names.                                |                                                                              |                                                        |                 |                    |                      |  |  |
|                  | object network-<br>description<br>domain outloc<br>object network-<br>domain webex.<br>object network-<br>subnet 10.34. | This define<br>ok.office.com<br>service webe<br>com tcp eq 4<br>service part | es Microsoft offi<br>n tcp eq 443<br>ex<br>443<br>cner | ce365 'outloo)  | k' application.    |                      |  |  |
| Related Commands | Command                                                                                                    |                                                                              | Description                                            |                 |                    |                      |  |  |

| ommands | Command                      | Description                             |
|---------|------------------------------|-----------------------------------------|
|         | object network-service       | Creates a network-service object.       |
|         | object-group network-service | Creates a network-service object group. |

# domain-name (dns server-group)

To set the default domain name to append to unqualified hostnames, use the **domain-name** command in dns server-group configuration mode. To remove the domain name, use the **no** form of this command.

domain-namename no domain-name [ name ]

**Syntax Description** *name* Sets the domain name, up to 63 characters.

**Command Default** The default domain name is default.domain.invalid.

#### **Command Modes**

The following table shows the modes in which you can enter the command:

| Command Mode                         | Firewall Mode |             | Security Context |          |        |
|--------------------------------------|---------------|-------------|------------------|----------|--------|
|                                      | Routed        | Transparent | Single           | Multiple |        |
|                                      |               |             |                  | Context  | System |
| Dns<br>server-group<br>configuration | • Yes         | • Yes       | • Yes            | • Yes    | _      |

| Command History  | Release Modification                |                                                                                                    |
|------------------|-------------------------------------|----------------------------------------------------------------------------------------------------|
|                  | 7.1(1) This command was introduced. |                                                                                                    |
| Usage Guidelines | 11                                  | ffix to unqualified names. For example, if you set the domain og server by the unqualified name of "jupiter," then the ASA |

**Examples** The following example sets the domain to "example.com" for "dnsgroup1":

ciscoasa(config)# dns server-group dnsgroup1
ciscoasa(config-dns-server-group)# domain-name example.com

| Related Commands | Command                              | Description                                                                                |
|------------------|--------------------------------------|--------------------------------------------------------------------------------------------|
|                  | clear configure dns                  | Removes all DNS commands.                                                                  |
|                  | dns server-group                     | Enters dns-server-group configuration mode, in which you can configure a DNS server group. |
|                  | domain-name                          | Sets the default domain name globally.                                                     |
|                  | show running-config dns-server group | Shows one or all the current DNS server group configurations.                              |

# domain-name (global)

To set the default domain name, use the **domain-name** command in global configuration mode. To remove the domain name, use the **no** form of this command.

domain-name name no domain-name [ name ]

Syntax Description *name* Sets the domain name, up to 63 characters.

**Command Default** The default domain name is default.domain.invalid.

#### **Command Modes**

The following table shows the modes in which you can enter the command:

| Command Mode         | Firewall Mode |             | Security Context |          |        |
|----------------------|---------------|-------------|------------------|----------|--------|
|                      | Routed 1      | Transparent | Single           | Multiple |        |
|                      |               |             |                  | Context  | System |
| Global configuration | • Yes         | • Yes       | • Yes            | • Yes    | • Yes  |

Command History Release Modification

7.0(1) This command was added.

**Usage Guidelines** The ASA appends the domain name as a suffix to unqualified names. For example, if you set the domain name to "example.com" and specify a syslog server by the unqualified name of "jupiter," then the ASA qualifies the name to "jupiter.example.com." For multiple context mode, you can set the domain name for each context, as well as within the system execution space.

**Examples** The following example sets the domain to example.com:

ciscoasa(config) # domain-name example.com

| Related Commands | Command                         | Description                               |
|------------------|---------------------------------|-------------------------------------------|
|                  | dns domain-lookup               | Enables the ASA to perform a name lookup. |
|                  | dns name-server                 | Identifies a DNS server for the ASA.      |
|                  | hostname                        | Sets the ASA hostname.                    |
|                  | show running-config domain-name | Shows the domain name configuration.      |

## domain-name (ipv6 dhcp pool)

To provide the domain name to StateLess Address Auto Configuration (SLAAC) clients when you configure the DHCPv6 server, use the **domain-name** command in ipv6 dhcp pool configuration mode. To remove the domain name, use the **no** form of this command.

domain-namedomain\_name no domain-name domain\_name

Syntax Description *domain\_name* Specifies the domain name.

**Command Default** No default behavior or values.

### **Command Modes**

The following table shows the modes in which you can enter the command:

| Command Mode                 | Firewall Mode  |             | Security Con | Security Context |          |  |
|------------------------------|----------------|-------------|--------------|------------------|----------|--|
|                              | Routed Transpa | Transparent | Single       | Multiple         | Multiple |  |
|                              |                |             |              | Context          | System   |  |
| Ipv6 dhcp pool configuration | • Yes          |             | • Yes        |                  | _        |  |

#### Command History Release Modification

9.6(2) We introduced this command.

# Usage Guidelines For clients that use SLAAC in conjunction with the Prefix Delegation feature, you can configure the ASA to provide information in an **ipv6 dhcp pool**, including the domain name, when they send Information Request (IR) packets to the ASA. The ASA only accepts IR packets, and does not assign addresses to the clients. Configure the DHCPv6 stateless server using the **ipv6 dhcp server** command; you specify an **ipv6 dhcp pool** name when you enable the server.

Configure Prefix Delegation using the ipv6 dhcp client pd command.

This feature is not supported in clustering.

**Examples** The following example creates two IPv6 DHCP pools, and enables the DHCPv6 server on two interfaces:

ipv6 dhcp pool Eng-Pool domain-name eng.example.com dns-server 2001:DB8:1::1 ipv6 dhcp pool IT-Pool domain-name it.example.com dns-server 2001:DB8:1::1 interface gigabitethernet 0/0 ipv6 address dhcp setroute default

```
ipv6 dhcp client pd Outside-Prefix
interface gigabitethernet 0/1
ipv6 address Outside-Prefix ::1:0:0:0:1/64
ipv6 dhcp server Eng-Pool
ipv6 nd other-config-flag
interface gigabitethernet 0/2
ipv6 address Outside-Prefix ::2:0:0:0:1/64
ipv6 dhcp server IT-Pool
ipv6 nd other-config-flag
```

| Related Commands | Command                       | Description                                                                                                    |
|------------------|-------------------------------|----------------------------------------------------------------------------------------------------|
|                  | clear ipv6 dhcp<br>statistics | Clears DHCPv6 statistics.                                                                                                    |
|                  | domain-name                   | Configures the domain name provided to SLAAC clients in responses to IR messages.                                                                                                   |
|                  | dns-server                    | Configures the DNS server provided to SLAAC clients in responses to IR messages.                                                                                                    |
|                  | import                        | Uses one or more parameters that the ASA obtained from the DHCPv6 server on the Prefix Delegation client interface, and provides them to SLAAC clients in responses to IR messages. |
|                  | ipv6 address                  | Enables IPv6 and configures the IPv6 addresses on an interface.                                                                                                    |
|                  | ipv6 address dhcp             | Obtains an address using DHCPv6 for an interface.                                                                                                    |
|                  | ipv6 dhcp client pd           | Uses a delegated prefix to set the address for an interface.                                                                                                    |
|                  | ipv6 dhcp client pd hint      | Provides one or more hints about the delegated prefix you want to receive.                                                                                                    |
|                  | ipv6 dhcp pool                | Creates a pool that includes information that you want to provide to SLAAC clients on a given interface using the DHCPv6 stateless server.                                          |
|                  | ipv6 dhcp server              | Enables the DHCPv6 stateless server.                                                                                                    |
|                  | network                       | Configures BGP to advertise the delegated prefix received from the server.                                                                                                    |
|                  | nis address                   | Configures the NIS address provided to SLAAC clients in responses to IR messages.                                                                                                   |
|                  | nis domain-name               | Configures the NIS domain name provided to SLAAC clients in responses to IR messages.                                                                                               |
|                  | nisp address                  | Configures the NISP address provided to SLAAC clients in responses to IR messages.                                                                                                  |
|                  | nisp domain-name              | Configures the NISP domain name provided to SLAAC clients in responses to IR messages.                                                                                              |
|                  | show bgp ipv6 unicast         | Displays entries in the IPv6 BGP routing table.                                                                                                    |
|                  | show ipv6 dhcp                | Shows DHCPv6 information.                                                                                                    |

| Command                     | Description                                                                                                    |
|-----------------------------|----------------------------------------------------------------------------------------------------|
| show ipv6<br>general-prefix | Shows all the prefixes acquired by the DHCPv6 Prefix Delegation clients and the ASA distribution of that prefix to other processes. |
| sip address                 | Configures the SIP address provided to SLAAC clients in responses to IR messages.                                                   |
| sip domain-name             | Configures the SIP domain name provided to SLAAC clients in responses to IR messages.                                               |
| sntp address                | Configures the SNTP address provided to SLAAC clients in responses to IR messages.                                                  |

# domain-password

To configure the IS-IS routing domain authentication password, use the **domain-password** command in router isis configuration mode. To disable a password, use the **no** form of this command.

# **domain-name** *password* [ **authenticate snp** { **validate** | **send-only** } ] **no domain-name** *password*

| Syntax Description | password                                                                                                    | Password you                                                                                                    | assign.              |                    |                     |                                               |  |  |
|--------------------|----------------------------------------------------------------------------------------------------|----------------------------------------------------------------------------------------------------|----------------------|--------------------|---------------------|-----------------------------------------------|--|--|
|                    | authenticate<br>snp                                                                                                    |                                                                                                    |                      |                    |                     |                                               |  |  |
|                    | validate                                                                                                    | validate(Optional) Causes the system to insert the password into the SNPs and check the password<br>in SNPs that it receives. |                      |                    |                     |                                               |  |  |
|                    | send-only                                                                                                    |                                                                                                    |                      |                    |                     | NPs, but not check the re upgrade to ease the |  |  |
| Command Default    | No domain passw                                                                                                    | ord is specified a                                                                                                    | and no authenticati  | on is enabled for  | exchange of Level   | 2 routing information.                        |  |  |
| Command Modes      | - The following tab                                                                                                    | following table shows the modes in which you can enter the command:                                                           |                      |                    |                     |                                               |  |  |
|                    | Command Mode                                                                                                    | ode Firewall Mode                                                                                                    |                      | Security Cont      | ext                 |                                               |  |  |
|                    |                                                                                                    | Routed                                                                                                    | Transparent          | Single             | Multiple            |                                               |  |  |
|                    |                                                                                                    |                                                                                                    |                      |                    | Context             | System                                        |  |  |
|                    | Router isis configuration                                                                                                    | • Yes                                                                                                    | _                    | • Yes              | • Yes               |                                               |  |  |
| Command History    | Release Modific                                                                                                    | ation                                                                                                    |                      |                    |                     |                                               |  |  |
|                    | 9.6(1) This con                                                                                                    | nmand was adde                                                                                                    | ed.                  |                    |                     |                                               |  |  |
| Usage Guidelines   | This password is                                                                                                    | exchanged as pl                                                                                                    | ain text and thus th | his feature provid | les only limited se | ecurity.                                      |  |  |
| -                  | This password is inserted in Level 2 (area router level) PDU link-state packets (LSPs), complete sequence number PDUs (CSNPs), and partial sequence number PDUs (PSNPs).                            |                                                                                                    |                      |                    |                     |                                               |  |  |
|                    | If you do not specify the <b>authenticate snp</b> keyword along with either the <b>validate</b> or <b>send-only</b> keyword then the IS-IS routing protocol does not insert the password into SNPs. |                                                                                                    |                      |                    |                     | send-only keyword,                            |  |  |
| Examples           | The following example assigns an authentication password to the routing domain and specifies that the password be inserted in SNPs and checked in SNPs that the system receives:                    |                                                                                                    |                      |                    |                     |                                               |  |  |

ciscoasa(config)# router isis
ciscoasa(config-router)# domain-password users2j45 authenticate snp validate

| Related Commands | Command                       | Description                                                                                                    |
|------------------|-------------------------------|----------------------------------------------------------------------------------------------------|
|                  | advertise passive-only        | Configures the ASA to advertise passive interfaces.                                                                          |
|                  | area-password                 | Configures an IS-IS area authentication password.                                                                            |
|                  | authentication key            | Enables authentication for IS-IS globally.                                                                                   |
|                  | authentication mode           | Specifies the type of authentication mode used in IS-IS packets for the IS-IS instance globally.                             |
|                  | authentication send-only      | Configure the IS-IS instance globally to have authentication performed only on IS-IS packets being sent (not received).      |
|                  | clear isis                    | Clears IS-IS data structures.                                                                                                |
|                  | default-information originate | Generates a default route into an IS-IS routing domain.                                                                      |
|                  | distance                      | Defines the administrative distance assigned to routes discovered by the IS-IS protocol.                                     |
|                  | domain-password               | Configures an IS-IS domain authentication password.                                                                          |
|                  | fast-flood                    | Configures IS-IS LSPs to be full.                                                                                            |
|                  | hello padding                 | Configures IS-IS hellos to the full MTU size.                                                                                |
|                  | hostname dynamic              | Enables IS-IS dynamic hostname capability.                                                                                   |
|                  | ignore-lsp-errors             | Configures the ASA to ignore IS-IS LSPs that are received with internal checksum errors rather than purging the LSPs.        |
|                  | isis adjacency-filter         | Filters the establishment of IS-IS adjacencies.                                                                              |
|                  | isis advertise-prefix         | Advertises IS-IS prefixes of connected networks in LSP advertisements<br>on an IS-IS interface.                              |
|                  | isis authentication key       | Enables authentication for an interface.                                                                                     |
|                  | isis authentication mode      | Specifies the type of authentication mode used in IS-IS packets for the IS-IS instance per interface                         |
|                  | isis authentication send-only | Configure the IS-IS instance per interface to have authentication performed only on IS-IS packets being sent (not received). |
|                  | isis circuit-type             | Configures the type of adjacency used for the IS-IS.                                                                         |
|                  | isis csnp-interval            | Configures the interval at which periodic CSNP packets are sent on broadcast interfaces.                                     |

| Command                           | Description                                                                                                    |  |  |
|-----------------------------------|----------------------------------------------------------------------------------------------------|--|--|
| isis hello-interval               | Specifies the length of time between consecutive hello packets sent by IS-IS.                                   |  |  |
| isis hello-multiplier             | Specifies the number of IS-IS hello packets a neighbor must miss before the ASA declares the adjacency as down. |  |  |
| isis hello padding                | Configures IS-IS hellos to the full MTU size per interface.                                                     |  |  |
| isis lsp-interval                 | Configures the time delay between successive IS-IS LSP transmissions per interface.                             |  |  |
| isis metric                       | Configures the value of an IS-IS metric.                                                                        |  |  |
| isis password                     | Configures the authentication password for an interface.                                                        |  |  |
| isis priority                     | Configures the priority of designated ASAs on the interface.                                                    |  |  |
| isis protocol shutdown            | Disables the IS-IS protocol per interface.                                                                      |  |  |
| isis retransmit-interval          | Configures the amount of time between retransmission of each IS-IS LSP on the interface.                        |  |  |
| isis retransmit-throttle-interval | Configures the amount of time between retransmissions of each IS-IS LSP on the interface.                       |  |  |
| isis tag                          | Sets a tag on the IP address configured for an interface when the IP prefix is put into an LSP.                 |  |  |
| is-type                           | Assigns the routing level for the IS-IS routing process.                                                        |  |  |
| log-adjacency-changes             | Enables the ASA to generate a log message when an NLSP IS-IS adjacency changes state (up or down).              |  |  |
| lsp-full suppress                 | Configures which routes are suppressed when the PDU becomes full.                                               |  |  |
| lsp-gen-interval                  | Customizes IS-IS throttling of LSP generation.                                                                  |  |  |
| lsp-refresh-interval              | Sets the LSP refresh interval.                                                                                  |  |  |
| max-area-addresses                | Configures additional manual addresses for an IS-IS area.                                                       |  |  |
| max-lsp-lifetime                  | Sets the maximum time that LSPs persist in the ASA's database without being refreshed.                          |  |  |
| maximum-paths                     | Configures multi-path load sharing for IS-IS.                                                                   |  |  |
| metric                            | Globally changes the metric value for all IS-IS interfaces.                                                     |  |  |
| metric-style                      | Configures an ASA running IS-IS so that it generates and only accepts new-style, length, value objects (TLVs).  |  |  |
| net                               | Specifies the NET for the routing process.                                                                      |  |  |
| passive-interface                 | Configures a passive interface.                                                                                 |  |  |

| Command             | Description                                                                                                    |  |  |  |
|---------------------|----------------------------------------------------------------------------------------------------|--|--|--|
| prc-interval        | Customizes IS-IS throttling of PRCs.                                                                                        |  |  |  |
| protocol shutdown   | Disables the IS-IS protocol globally so that it cannot form any adjacency on any interface and will clear the LSP database. |  |  |  |
| redistribute isis   | Redistributes IS-IS routes specifically from Level 1 into Level 2 or from Level 2 into Level 1.                             |  |  |  |
| route priority high | Assigns a high priority to an IS-IS IP prefix.                                                                              |  |  |  |
| router isis         | Enables IS-IS routing.                                                                                                    |  |  |  |
| set-attached-bit    | Specifies constraints for when a Level 1-Level 2 router should set its attached bit.                                        |  |  |  |
| set-overload-bit    | Configures the ASA to signal other routers not to use it as an intermediate hop in their SPF calculations.                  |  |  |  |
| show clns           | Shows CLNS-specific information.                                                                                            |  |  |  |
| show isis           | Shows IS-IS information.                                                                                                    |  |  |  |
| show route isis     | Shows IS-IS routes.                                                                                                    |  |  |  |
| spf-interval        | Customizes IS-IS throttling of SPF calculations.                                                                            |  |  |  |
| summary-address     | Creates aggregate addresses for IS-IS.                                                                                      |  |  |  |

# downgrade

To downgrade your software version, use the **downgrade** command in global configuration mode.

downgrade [ /noconfirm ] old\_image\_url old\_config\_url [ activation-key old\_key ]

| Syntax Description | activation-key ol                                                                                                    | activation-key <i>old_key</i> (Optional) If you need to revert the activation key, then you can enter the old activation key. |                     |                   |                      |                     |  |
|--------------------|----------------------------------------------------------------------------------------------------|----------------------------------------------------------------------------------------------------|---------------------|-------------------|----------------------|---------------------|--|
|                    | old_config_url                                                                                                    | Specifies saved on c                                                                                                    | -                   | ved, pre-migratio | on configuration (   | by default this was |  |
|                    | old_image_url                                                                                                    | Specifies                                                                                                    | the path to the old | l image on disk(  | ), disk1, tftp, ftp, | or smb.             |  |
|                    | /noconfirm                                                                                                    | (Optional)                                                                                                    | ) Downgrades wit    | hout prompting.   |                      |                     |  |
| Command Default    | No default behavi                                                                                                    | or or values.                                                                                                    |                     |                   |                      |                     |  |
| Command Modes      | - The following tab                                                                                                    | le shows the mod                                                                                                    | les in which you    | can enter the cor | nmand:               |                     |  |
|                    | Command Mode                                                                                                    | Firewall Mode                                                                                                    |                     | Security Cont     | text                 |                     |  |
|                    |                                                                                                    | Routed                                                                                                    | Transparent         | Single            | Multiple             |                     |  |
|                    |                                                                                                    |                                                                                                    |                     |                   | Context              | System              |  |
|                    | Global configuration                                                                                                    | • Yes                                                                                                    | • Yes               | • Yes             | _                    | • Yes               |  |
| Command History    | Release Modification                                                                                                    |                                                                                                    |                     |                   |                      |                     |  |
|                    | <ul> <li>8.3(1) This command was added.</li> <li>This command is a shortcut for completing the following functions:</li> <li>1. Clearing the boot image configuration (clear configure boot).</li> <li>2. Setting the boot image to be the old image (boot system).</li> <li>3. (Optional) Entering a new activation key (activation-key).</li> <li>4. Saving the running configuration to startup (write memory). This sets the BOOT environment variable to the old image, so when you reload, the old image is loaded.</li> <li>5. Copying the old configuration to the startup configuration (copy <i>old_config_url</i> startup-config).</li> </ul> |                                                                                                    |                     |                   |                      |                     |  |
| Usage Guidelines   |                                                                                                    |                                                                                                    |                     |                   |                      |                     |  |
| -                  |                                                                                                    |                                                                                                    |                     |                   |                      |                     |  |
|                    |                                                                                                    |                                                                                                    |                     |                   |                      |                     |  |
|                    |                                                                                                    |                                                                                                    |                     |                   |                      |                     |  |
|                    |                                                                                                    |                                                                                                    |                     |                   |                      |                     |  |
|                    |                                                                                                    |                                                                                                    |                     |                   |                      |                     |  |
|                    | 6. Reloading (re                                                                                                    | load).                                                                                                    |                     |                   |                      |                     |  |
| Examples           | The following exa                                                                                                    | ample downgrade                                                                                                    | es without confirm  | ning:             |                      |                     |  |

| Related Commands | Command                 | Description                                          |
|------------------|-------------------------|------------------------------------------------------|
|                  | activation-key          | Enters an activation key.                            |
|                  | boot system             | Sets the image to boot from.                         |
|                  | clear configure<br>boot | Clears the boot image configuration.                 |
|                  | copy startup-config     | Copies a configuration to the startup configuration. |

ciscoasa(config) # downgrade /noconfirm disk0:/asa821-k8.bin disk0:/8\_2\_1\_0\_startup\_cfg.sav

| download           | d-ma                                                                                                    | ax-size                                                                                                    | ;             |                                             |              |                     |                  |  |  |
|--------------------|----------------------------------------------------------------------------------------------------|----------------------------------------------------------------------------------------------------|---------------|---------------------------------------------|--------------|---------------------|------------------|--|--|
|                    | Note                                                                                                    | Note The download-max-size command does not work. Do not use it. However, you might see it in the running configuration, and it is available in the CLI.<br>To specify the maximum size allowed for an object to download, use the download-max-size command in group-policy webvpn configuration mode. To remove this object from the configuration, use the no version of this command. |               |                                             |              |                     |                  |  |  |
|                    | grou                                                                                                    |                                                                                                    |               |                                             |              |                     |                  |  |  |
|                    |                                                                                                    | nload-max-s<br>lownload-ma                                                                                                    |               |                                             |              |                     |                  |  |  |
| Syntax Description |                                                                                                    |                                                                                                    |               | e allowed for a dow<br>vely disallows objec |              | The range is 0 thro | ough 2147483647. |  |  |
| Command Default    | The                                                                                                    | default size is                                                                                                    | s 2147483647. |                                             |              |                     |                  |  |  |
| Command Modes      | The                                                                                                    | The following table shows the modes in which you can enter the command:                                                                                                    |               |                                             |              |                     |                  |  |  |
|                    | Cor                                                                                                    | nmand Mode                                                                                                    | Firewall Mod  | le                                          | Security Con | text                |                  |  |  |
|                    |                                                                                                    |                                                                                                    | Routed        | Transparent                                 | Single       | Multiple            |                  |  |  |
|                    |                                                                                                    |                                                                                                    |               |                                             |              | Context             | System           |  |  |
|                    | wel                                                                                                    | oup-policy<br>ovpn<br>figuration<br>de                                                                                                    | • Yes         |                                             | • Yes        | _                   |                  |  |  |
| Command History    | Rele                                                                                                    | ease Modific                                                                                                    | ation         |                                             |              |                     |                  |  |  |
|                    | 8.0                                                                                                    | (2) This con                                                                                                    | nmand was add | led.                                        |              |                     |                  |  |  |
| Examples           | The following example sets the maximum size for a downloaded object to 1500 bytes:<br>ciscoasa<br>(config) # |                                                                                                    |               |                                             |              |                     |                  |  |  |
|                    | grou<br>ciso<br>(cor<br>web<br>ciso<br>(cor                                                                  | -                                                                                                    | ebvpn)#       | 25                                          |              |                     |                  |  |  |

| Related Commands | Command       | Description                                                                                                    |
|------------------|---------------|----------------------------------------------------------------------------------------------------|
|                  | post-max-size | Specifies the maximum size of an object to post.                                                                                                    |
| upload-max-size  |               | Specifies the maximum size of an object to upload.                                                                                                    |
|                  | webvpn        | Use in group-policy configuration mode or in username configuration mode. Lets you enter webvpn mode to configure parameters that apply to group policies or usernames. |
|                  | webvpn        | Use in global configuration mode. Lets you configure global settings for WebVPN.                                                                                        |

# drop

To drop all packets that match the **match** command or **class** command, use the **drop** command in match or class configuration mode. To disable this action, use the no form of this command.

drop [ send-protocol-error ] [ log ] no drop [ send-protocol-error ] [ log ]

| Syntax Description | log Logs the match. The syslog message number depends on the application.                                                                                                    |                |                    |                   |          |                             |  |  |
|--------------------|----------------------------------------------------------------------------------------------------|----------------|--------------------|-------------------|----------|-----------------------------|--|--|
|                    | send-protocol-error Sends a protocol error message.                                                                                                    |                |                    |                   |          |                             |  |  |
| Command Default    | No default behaviors or values.                                                                                                    |                |                    |                   |          |                             |  |  |
| Command Modes      | The following tab                                                                                                    | le shows the m | nodes in which you | can enter the cor | nmand:   |                             |  |  |
|                    | Command Mode                                                                                                    | Firewall Mod   | e                  | Security Cont     | text     |                             |  |  |
|                    |                                                                                                    | Routed         | Transparent        | Single            | Multiple |                             |  |  |
|                    |                                                                                                    |                |                    |                   | Context  | System                      |  |  |
|                    | Match and class configuration                                                                                                    | • Yes          | • Yes              | • Yes             | • Yes    | _                           |  |  |
| Command History    | Release Modification                                                                                                    |                |                    |                   |          |                             |  |  |
|                    | 7.2(1) This con                                                                                                    | nmand was add  | ed.                |                   |          |                             |  |  |
| Usage Guidelines   | When using the Modular Policy Framework, drop packets that match a <b>match</b> command or class map by using the <b>drop</b> command in match or class configuration mode. This drop action is available in an inspection policy map (the <b>policy-map type inspect</b> command) for application traffic; however, not all applications allow this action.                                                                                                    |                |                    |                   |          |                             |  |  |
|                    | An inspection policy map consists of one or more <b>match</b> and <b>class</b> commands. The exact commands available for an inspection policy map depends on the application. After you enter the <b>match</b> or <b>class</b> command to identify application traffic (the <b>class</b> command refers to an existing <b>class-map type inspect</b> command that in turn includes <b>match</b> commands), you can enter the <b>drop</b> command to drop all packets that match the <b>match</b> command or <b>class</b> command.   |                |                    |                   |          |                             |  |  |
|                    | If you drop a packet, then no further actions are performed in the inspection policy map. For example, if the first action is to drop the packet, then it will never match any further <b>match</b> or <b>class</b> commands. If the first action is to log the packet, then a second action, such as dropping the packet, can occur. You can configure both the <b>drop</b> and the <b>log</b> action for the same <b>match</b> or <b>class</b> command, in which case the packet is logged before it is dropped for a given match. |                |                    |                   |          |                             |  |  |
|                    | When you enable a command), you ca                                                                                                    |                |                    |                   |          | y map (the <b>policy-ma</b> |  |  |

#### **Examples**

The following example drops packets and sends a log when they match the HTTP traffic class map. If the same packet also matches the second **match** command, it will not be processed because it was already dropped.

```
ciscoasa(config-cmap) # policy-map type inspect http http-map1
ciscoasa(config-pmap) # class http-traffic
ciscoasa(config-pmap-c) # drop log
ciscoasa(config-pmap-c) # match req-resp content-type mismatch
ciscoasa(config-pmap-c) # reset log
```

| Related Commands | Commands                       | Description                                                                  |  |  |
|------------------|--------------------------------|------------------------------------------------------------------------------|--|--|
|                  | class                          | Identifies a class map name in the policy map.                               |  |  |
|                  | class-map type inspect         | Creates an inspection class map to match traffic specific to an application. |  |  |
|                  | policy-map                     | Creates a Layer 3/4 policy map.                                              |  |  |
|                  | policy-map type inspect        | Defines special actions for application inspection.                          |  |  |
|                  | show running-config policy-map | Display all current policy map configurations.                               |  |  |

# drop-connection

When using the Modular Policy Framework, drop packets and close the connection for traffic that matches a **match** command or class map by using the **drop-connection** command in match or class configuration mode. To disable this action, use the no form of this command.

drop-connection [ send-protocol-error ] [ log ] no drop-connection [ send-protocol-error ] [ log ]

| Syntax Description | send-protocol-err                                                                                                    | send-protocol-error Sends a protocol error message.                                                      |                                                                                          |                                                                                                    |                                                                                                    |                                                              |  |  |
|--------------------|----------------------------------------------------------------------------------------------------|----------------------------------------------------------------------------------------------------|------------------------------------------------------------------------------------------|----------------------------------------------------------------------------------------------------|----------------------------------------------------------------------------------------------------|--------------------------------------------------------------|--|--|
|                    | log Logs the match. The system log message number depends on the application.                                                                                                    |                                                                                                    |                                                                                          |                                                                                                    |                                                                                                    |                                                              |  |  |
| Command Default    | No default behaviors or values.                                                                                                    |                                                                                                    |                                                                                          |                                                                                                    |                                                                                                    |                                                              |  |  |
| Command Modes      | The following tab                                                                                                    | le shows the n                                                                                           | nodes in which you                                                                       | can enter the co                                                                                                    | ommand:                                                                                                    |                                                              |  |  |
|                    | Command Mode                                                                                                    | Firewall Mod                                                                                             | e                                                                                        | Security Cor                                                                                                    | ntext                                                                                                    |                                                              |  |  |
|                    |                                                                                                    | Routed                                                                                                   | Transparent                                                                              | Single                                                                                                    | Multiple                                                                                                    |                                                              |  |  |
|                    |                                                                                                    |                                                                                                    |                                                                                          |                                                                                                    | Context                                                                                                    | System                                                       |  |  |
|                    | Match and class configuration                                                                                                    | • Yes                                                                                                    | • Yes                                                                                    | • Yes                                                                                                    | • Yes                                                                                                    |                                                              |  |  |
| Command History    | Release Modification                                                                                                    |                                                                                                    |                                                                                          |                                                                                                    |                                                                                                    |                                                              |  |  |
|                    | 7.2(1) This con                                                                                                    | nmand was add                                                                                            | ed.                                                                                      |                                                                                                    |                                                                                                    |                                                              |  |  |
| Usage Guidelines   | the ASA for the dr<br>policy map (the <b>p</b><br>allow this action.<br>commands availad<br><b>class</b> command to<br>command that in                                                                                                    | opped connect<br>olicy-map typ<br>An inspection<br>ble for an insp<br>identify applic<br>turn includes n | ion will be discarded<br>e inspect command<br>policy map consists<br>ection policy map d | d. This drop-con<br>d) for application<br>s of one or more<br>lepends on the a<br><b>ss</b> command ref<br>you can enter th | nection action is av<br>n traffic; however,<br>e <b>match</b> and <b>class</b><br>pplication. After ye<br>fers to an existing <b>c</b><br>e <b>drop-connection</b> |                                                              |  |  |
|                    | If you drop a packet or close a connection, then no further actions are performed in the inspection policy m<br>For example, if the first action is to drop the packet and close the connection, then it will never match any<br>further <b>match</b> or <b>class</b> commands. If the first action is to log the packet, then a second action, such as dropp<br>the packet, can occur. You can configure both the <b>drop-connection</b> and the <b>log</b> action for the same <b>match</b><br>or <b>class</b> command, in which case the packet is logged before it is dropped for a given match. |                                                                                                    |                                                                                          |                                                                                                    |                                                                                                    |                                                              |  |  |
|                    |                                                                                                    |                                                                                                    |                                                                                          |                                                                                                    |                                                                                                    | y map (the <b>policy-ma</b><br>nple, enter the <b>inspec</b> |  |  |

http http\_policy\_map command, where http\_policy\_map is the name of the inspection policy map.

#### **Examples**

The following example drops packets, closes the connection, and sends a log when they match the http-traffic class map. If the same packet also matches the second **match** command, it will not be processed because it was already dropped.

```
ciscoasa(config-cmap) # policy-map type inspect http http-map1
ciscoasa(config-pmap) # class http-traffic
ciscoasa(config-pmap-c) # drop-connection log
ciscoasa(config-pmap-c) # match req-resp content-type mismatch
ciscoasa(config-pmap-c) # reset log
```

| Related Commands Commands |                                | Description                                                                  |
|---------------------------|--------------------------------|------------------------------------------------------------------------------|
|                           | class                          | Identifies a class map name in the policy map.                               |
|                           | class-map type inspect         | Creates an inspection class map to match traffic specific to an application. |
|                           | policy-map                     | Creates a Layer 3/4 policy map.                                              |
|                           | policy-map type inspect        | Defines special actions for application inspection.                          |
|                           | show running-config policy-map | Display all current policy map configurations.                               |

# dtls port

To specify a port for DTLS connections, use the **dtls port** command from webvpn configuration mode. To remove the command from the configuration, use the **no** form of this command:

dtls port *number* no dtls port *number* 

**Syntax Description** *number* The UDP port number, from 1 to 65535.

**Command Default** The default port number is 443.

#### **Command Modes**

The following table shows the modes in which you can enter the command:

| Command Mode            | Firewall Mode |             | Security Con | Security Context |        |  |
|-------------------------|---------------|-------------|--------------|------------------|--------|--|
|                         | Routed        | Transparent | Single       | Multiple         |        |  |
|                         |               |             |              | Context          | System |  |
| Webvpn<br>configuration | • Yes         | _           | • Yes        | —                | _      |  |

| Command History  | Release Modification                                                                                                    |
|------------------|----------------------------------------------------------------------------------------------------|
|                  | 8.0(2) This command was added.                                                                                                    |
| Usage Guidelines | This command specifies the UDP port to be used for SSL VPN connections using DTLS.                                                                                          |
|                  | DTLS avoids latency and bandwidth problems associated with some SSL connections and improves the performance of real-time applications that are sensitive to packet delays. |
| Examples         | The following example enters webvpn configuration mode and specifies port 444 for DTLS:                                                                                     |
|                  | ciscoasa(config)# <b>webvpn</b><br>ciscoasa(config-webvpn)# <b>dtls port 444</b>                                                                                            |
| Polotod Commondo |                                                                                                    |

| Related Commands | Command             | Description                                                                   |
|------------------|---------------------|-------------------------------------------------------------------------------|
|                  | dtls enable         | Enables DTLS on an interface.                                                 |
|                  | svc dtls            | Enables DTLS for groups or users establishing SSL VPN connections.            |
|                  | vpn-tunnel-protocol | Specifies VPN protocols that the ASA allows for remote access, including SSL. |

# duplex

|                    | To set the duplex of a copper (RJ-45) Ethernet interface, use the <b>duplex</b> command in interface cormode. To restore the duplex setting to the default, use the <b>no</b> form of this command.                                                                                                    |                    |                    |                  |                    |                                           |
|--------------------|----------------------------------------------------------------------------------------------------|--------------------|--------------------|------------------|--------------------|-------------------------------------------|
|                    | duplex { auto   1<br>no duplex                                                                                                    | full   half }      |                    |                  |                    |                                           |
| Syntax Description | auto Auto-detects                                                                                                    | s the duplex mode  | <u>.</u>           |                  |                    |                                           |
|                    | full Sets the dup                                                                                                    | lex mode to full d | uplex.             |                  |                    |                                           |
|                    | half Sets the dup                                                                                                    | lex mode to half d | uplex.             |                  |                    |                                           |
| Command Default    | The default is auto                                                                                                    | o detect.          |                    |                  |                    |                                           |
| Command Modes      | -<br>The following tab                                                                                                    | le shows the mod   | les in which you c | an enter the com | imand:             |                                           |
|                    | Command Mode                                                                                                    | Firewall Mode      |                    | Security Conte   | ext                |                                           |
|                    |                                                                                                    | Routed             | Transparent        | Single           | Multiple           |                                           |
|                    |                                                                                                    |                    |                    |                  | Context            | System                                    |
|                    | Interface configuration                                                                                                    | • Yes              | • Yes              | • Yes            | _                  | • Yes                                     |
| Command History    | Release Modifica                                                                                                    | ation              |                    |                  |                    |                                           |
|                    | 7.0(1) This command was moved from a keyword of the <b>interface</b> command to an interface configuration mode command.                                                                                                    |                    |                    |                  |                    |                                           |
| Usage Guidelines   | Set the duplex mo                                                                                                    | ode on the physica | al interface only. |                  |                    |                                           |
| -                  | The duplex comm                                                                                                    | nand is not availa | ble for fiber medi | a.               |                    |                                           |
|                    | If your network de                                                                                                    | oes not support at | uto detection, set | the duplex mode  | to a specific valu | ue.                                       |
|                    | For RJ-45 interfaces on the ASA 5500 series, the default auto-negotiation setting also includes the Auto-MDI/MDIX feature. Auto-MDI/MDIX eliminates the need for crossover cabling by performing an internal crossover when a straight cable is detected during the auto-negotiation phase. Either the speed or duplex must be set to auto-negotiate to enable Auto-MDI/MDIX for the interface. If you explicitly set bot the speed and duplex to a fixed value, thus disabling auto-negotiation for both settings, then Auto-MDI/MDI is also disabled. |                    |                    |                  |                    |                                           |
|                    | If you set the dupl<br>wireless access po                                                                                                    |                    |                    |                  |                    | o IP phones and Cisco<br>lied with power. |
| Examples           | The following example sets the duplex mode to full duplex:                                                                                                    |                    |                    |                  |                    |                                           |

```
ciscoasa(config)# interface gigabitethernet0/1
ciscoasa(config-if)# speed 1000
ciscoasa(config-if)# duplex full
ciscoasa(config-if)# nameif inside
ciscoasa(config-if)# security-level 100
ciscoasa(config-if)# ip address 10.1.1.1 255.255.255.0
ciscoasa(config-if)# no shutdown
```

| Related | Commands |  |
|---------|----------|--|
|---------|----------|--|

| Command                       | Description                                                      |
|-------------------------------|------------------------------------------------------------------|
| clear configure interface     | Clears all configuration for an interface.                       |
| interface                     | Configures an interface and enters interface configuration mode. |
| show interface                | Displays the runtime status and statistics of interfaces.        |
| show running-config interface | Shows the interface configuration.                               |
| speed                         | Sets the interface speed.                                        |

# dynamic-access-policy-config

|                    | To configure a DAP record and the access policy attributes associated with it, use the <b>dynamic-access-policy-config</b> command in global configuration mode. To remove an existing DAP configuration, use the <b>no</b> form of this command.<br><b>dynamic-access-policy-config</b> <i>name</i>   <i>activate</i> <b>no dynamic-access-policy-config</b> |                                |                      |                   |          |        |  |  |
|--------------------|----------------------------------------------------------------------------------------------------|--------------------------------|----------------------|-------------------|----------|--------|--|--|
|                    |                                                                                                    |                                |                      |                   |          |        |  |  |
| Syntax Description | activate Activate                                                                                                    | s the DAP sele                 | ection configuration | file.             |          |        |  |  |
|                    | name Specifies<br>spaces.                                                                                                    |                                |                      |                   |          |        |  |  |
| Command Default    | No default behavi                                                                                                    | or or values.                  |                      |                   |          |        |  |  |
| Command Modes      | The following tab                                                                                                    | le shows the m                 | nodes in which you   | can enter the con | mmand:   |        |  |  |
|                    | Command Mode                                                                                                    | Firewall Mod                   | e                    | Security Con      | text     |        |  |  |
|                    |                                                                                                    | Routed                         | Transparent          | Single            | Multiple |        |  |  |
|                    |                                                                                                    |                                |                      |                   | Context  | System |  |  |
|                    | Global<br>configuration<br>(name)                                                                                                    | • Yes                          | • Yes                | • Yes             | • Yes    | _      |  |  |
|                    | Privileged<br>EXEC (activate)                                                                                                    | • Yes                          | • Yes                | • Yes             | • Yes    | _      |  |  |
| Command History    | Release Modific                                                                                                    | ation                          |                      |                   |          |        |  |  |
|                    | 8.0(2) This cor                                                                                                    | 8.0(2) This command was added. |                      |                   |          |        |  |  |
|                    | 9.0(1) Support for multiple context mode was added.                                                                                                    |                                |                      |                   |          |        |  |  |
| Usage Guidelines   | Use the <b>dynamic-access-policy-config</b> command in global configuration mode to create one or more DAP records. To activate a DAP selection configuration file, use the <b>dynamic-access-policy-config</b> command with the <i>activate</i> argument.                                                                                                    |                                |                      |                   |          |        |  |  |
|                    | When you use this command, you enter dynamic-access-policy-record mode, in which you can set attributes for the named DAP record. The commands you can use in dynamic-access-policy-record mode include the following:                                                                                                    |                                |                      |                   |          |        |  |  |
|                    | • action                                                                                                    |                                |                      |                   |          |        |  |  |
|                    | <ul> <li>description</li> </ul>                                                                                                    |                                |                      |                   |          |        |  |  |
|                    | <ul> <li>network-acl</li> </ul>                                                                                                    |                                |                      |                   |          |        |  |  |

- priority
- user-message
- webvpn

#### Examples

The following example shows how to configure the DAP record named user1:

ciscoasa
(config)
# dynamic-access-policy-config user1
ciscoasa
(config-dynamic-access-policy-record)#

#### **Related Commands**

| Command                                             | Description                                                                          |
|-----------------------------------------------------|--------------------------------------------------------------------------------------|
| dynamic-access-policy-record                        | Populates the DAP record with access policy attributes.                              |
| show running-config<br>dynamic-access-policy-record | Displays the running configuration for all DAP records, or for the named DAP record. |

## dynamic-access-policy-record

To create a DAP record and populate it with access policy attributes, use the **dynamic-access-policy-record** command in global configuration mode. To remove an existing DAP record, use the **no** form of this command.

dynamic-access-policy-record*name* no dynamic-access-policy-record *name* 

**Syntax Description** *name* Specifies the name of the DAP record. The name can be up to 64 characters long and cannot contain spaces.

**Command Default** No default behavior or values.

#### **Command Modes**

The following table shows the modes in which you can enter the command:

| Command Mode         | Firewall Mode      |       | Security Contex | Security Context |        |  |
|----------------------|--------------------|-------|-----------------|------------------|--------|--|
|                      | Routed Transparent |       | Single          | Multiple         |        |  |
|                      |                    |       |                 | Context          | System |  |
| Global configuration | • Yes              | • Yes | • Yes           | —                | _      |  |

#### Command History Release Modification

8.0(2) This command was added.

Usage Guidelines Use the dynamic-access-policy-record command in global configuration mode to create one or more DAP records. When you use this command, you enter dynamic-access-policy-record mode, in which you can set attributes for the named DAP record. The commands you can use in dynamic-access-policy-record mode include the following:

- action (continue, terminate, or quarantine)
- description
- network-acl
- priority
- user-message
- webvpn

#### **Examples**

The following example shows how to create a DAP record named Finance.

ciscoasa (config) # dynamic-access-policy-record Finance
ciscoasa
(config-dynamic-access-policy-record)#

#### **Related Commands**

| Command                                             | Description                                                                          |
|-----------------------------------------------------|--------------------------------------------------------------------------------------|
| clear config dynamic-access-policy-record           | Removes all DAP records or the named DAP record.                                     |
| dynamic-access-policy-config url                    | Configures the DAP Selection Configuration file.                                     |
| show running-config<br>dynamic-access-policy-record | Displays the running configuration for all DAP records, or for the named DAP record. |

## dynamic-authorization

To enable RADIUS dynamic authorization (change of authorization) services for the AAA server group, use the **dynamic-authorization** command in aaa-server group configuration mode. To disable dynamic authorization, use the **no** form of this command.

dynamic-authorization [ port *number* ] no dynamic-authorization [ port *number* ]

| Syntax Description | port   | (Optional) Specifies the dynamic authorization port on the ASA. It can range from 1024 to |
|--------------------|--------|-------------------------------------------------------------------------------------------|
|                    | number | 65535.                                                                                    |

**Command Default** The default listening port is 1700. By default dynamic-authorization is not enabled.

#### **Command Modes**

The following table shows the modes in which you can enter the command:

| Command Mode                   | Firewall Mode      |             | Security Context |          |   |
|--------------------------------|--------------------|-------------|------------------|----------|---|
|                                | Routed Transparent | Transparent | Single           | Multiple |   |
|                                |                    |             | Context          | System   |   |
| aaa-server group configuration | • Yes              | • Yes       | • Yes            | • Yes    | — |

#### Command History Release Modification

9.2(1) This command was added.

# Usage Guidelines Use this command to configure a RADIUS server group for ISE Change of Authorization (CoA). Once defined, the corresponding RADIUS server group will be registered for CoA notification and the ASA will listen to the port for the CoA policy updates from ISE.

The ISE Change of Authorization (CoA) feature provides a mechanism to change the attributes of an authentication, authorization, and accounting (AAA) session after it is established. When a policy changes for a user or user group in AAA, CoA packets can be sent directly to the ASA from the ISE to reinitialize authentication and apply the new policy. An Inline Posture Enforcement Point (IPEP) is no longer required to apply access control lists (ACLs) for each VPN session established with the ASA.

When an end user requests a VPN connection, the ASA authenticates the user to the ISE and receives a user ACL that provides limited access to the network. An accounting start message is sent to the ISE to register the session. Posture assessment occurs directly between the NAC agent and the ISE. This process is transparent to the ASA. The ISE sends a policy update to the ASA via a CoA "policy push." This identifies a new user ACL that provides increased network access privileges. Additional policy evaluations may occur during the lifetime of the connection, transparent to the ASA, via subsequent CoA updates.

#### Examples

The following example shows how to configure an ISE server group for dynamic authorization (CoA) updates and hourly periodic accounting. Included is the tunnel group configuration that configures password authentication with ISE.

```
ciscoasa(config)# aaa-server ise protocol radius
ciscoasa(config-aaa-server-group)# interim-accounting-update periodic 1
ciscoasa(config-aaa-server-group)# dynamic-authorization
ciscoasa(config-aaa-server-group)# exit
ciscoasa(config)# aaa-server ise (inside) host 10.1.1.3
ciscoasa(config-aaa-server-host)# key sharedsecret
ciscoasa(config-aaa-server-host)# exit
ciscoasa(config)# tunnel-group aaa-coa general-attributes
ciscoasa(config-tunnel-general)# address-pool vpn
ciscoasa(config-tunnel-general)# authentication-server-group ise
ciscoasa(config-tunnel-general)# accounting-server-group ise
ciscoasa(config-tunnel-general)# accounting-server-group ise
```

The following example shows how to configure a tunnel group for local certificate validation and authorization with ISE. In this case, you include the **authorize-only** command in the server group configuration, because the server group will not be used for authentication.

```
ciscoasa(config)# aaa-server ise protocol radius
ciscoasa(config-aaa-server-group)# authorize-only
ciscoasa(config-aaa-server-group)# interim-accounting-update periodic 1
ciscoasa(config-aaa-server-group)# dynamic-authorization
ciscoasa(config-aaa-server-group)# exit
ciscoasa(config)# aaa-server ise (inside) host 10.1.1.3
ciscoasa(config-aaa-server-host)# key sharedsecret
ciscoasa(config-aaa-server-host)# key sharedsecret
ciscoasa(config-aaa-server-host)# exit
ciscoasa(config)# tunnel-group aaa-coa general-attributes
ciscoasa(config-tunnel-general)# address-pool vpn
ciscoasa(config-tunnel-general)# authentication certificate
ciscoasa(config-tunnel-general)# authorization-server-group ise
ciscoasa(config-tunnel-general)# accounting-server-group ise
ciscoasa(config-tunnel-general)# exit
```

| Related Commands | Command                   | Description                                                                                |
|------------------|---------------------------|--------------------------------------------------------------------------------------------|
|                  | authorize-only            | Enables authorize-only mode for the RADIUS server group.                                   |
|                  | interim-accounting-update | Enables the generation of RADIUS interim-accounting-update messages.                       |
|                  | without-csd               | Switches off hostscan processing for connections that are made to a specific tunnel-group. |

## dynamic-filter ambiguous-is-black

To treat Botnet Traffic Filter greylisted traffic as blacklisted traffic for dropping purposes, use the **dynamic-filter ambiguous-is-black** command in global configuration mode. To allow greylisted traffic, use the **no** form of this command.

dynamic-filter ambiguous-is-black no dynamic-filter ambiguous-is-black

Syntax Description This command has no arguments or keywords.

**Command Default** This command is disabled by default.

#### **Command Modes**

The following table shows the modes in which you can enter the command:

| Command Mode         | Firewall Mode |             | Security Context |          |        |
|----------------------|---------------|-------------|------------------|----------|--------|
|                      | Routed        | Transparent | Single           | Multiple |        |
|                      |               |             |                  | Context  | System |
| Global configuration | • Yes         | • Yes       | • Yes            | • Yes    |        |

#### Command History Release Modification

8.2(2) This command was added.

Usage Guidelines If you configured the dynamic-filter enable command and then the dynamic-filter drop blacklist command, this command treats greylisted traffic as blacklisted traffic for dropping purposes. If you do not enable this command, greylisted traffic will not be dropped.

Ambiguous addresses are associated with multiple domain names, but not all of these domain names are on the blacklist. These addresses are on the greylist.

**Examples** The following example monitors all port 80 traffic on the outside interface, and then drops blacklisted and greylisted traffic at a threat level of moderate or greater:

ciscoasa(config) # access-list dynamic-filter\_acl extended permit tcp any any eq 80 ciscoasa(config) # dynamic-filter enable interface outside classify-list dynamic-filter\_acl ciscoasa(config) # dynamic-filter drop blacklist interface outside ciscoasa(config) # dynamic-filter ambiguous-is-black

| Related Commands | Command                        | Description                                             |
|------------------|--------------------------------|---------------------------------------------------------|
|                  | address                        | Adds an IP address to the blacklist or whitelist.       |
|                  | clear configure dynamic-filter | Clears the running Botnet Traffic Filter configuration. |

| Command                              | Description                                                                                                    |
|--------------------------------------|----------------------------------------------------------------------------------------------------|
| clear dynamic-filter dns-snoop       | Clears Botnet Traffic Filter DNS snooping data.                                                                                                    |
| clear dynamic-filter reports         | Clears Botnet Traffic filter report data.                                                                                                    |
| clear dynamic-filter statistics      | Clears Botnet Traffic filter statistics.                                                                                                    |
| dns domain-lookup                    | Enables the ASA to send DNS requests to a DNS server to perform<br>a name lookup for supported commands.                                                                                           |
| dns server-group                     | Identifies a DNS server for the ASA.                                                                                                    |
| dynamic-filter blacklist             | Edits the Botnet Traffic Filter blacklist.                                                                                                    |
| dynamic-filter database fetch        | Manually retrieves the Botnet Traffic Filter dynamic database.                                                                                                    |
| dynamic-filter database find         | Searches the dynamic database for a domain name or IP address.                                                                                                    |
| dynamic-filter database purge        | Manually deletes the Botnet Traffic Filter dynamic database.                                                                                                    |
| dynamic-filter drop blacklist        | Automatically drops blacklisted traffic.                                                                                                    |
| dynamic-filter enable                | Enables the Botnet Traffic Filter for a class of traffic or for all traffic if you do not specify an access list.                                                                                  |
| dynamic-filter updater-client enable | Enables downloading of the dynamic database.                                                                                                    |
| dynamic-filter use-database          | Enables use of the dynamic database.                                                                                                    |
| dynamic-filter whitelist             | Edits the Botnet Traffic Filter whitelist.                                                                                                    |
| inspect dns dynamic-filter-snoop     | Enables DNS inspection with Botnet Traffic Filter snooping.                                                                                                    |
| name                                 | Adds a name to the blacklist or whitelist.                                                                                                    |
| show asp table dynamic-filter        | Shows the Botnet Traffic Filter rules that are installed in the accelerated security path.                                                                                                    |
| show dynamic-filter data             | Shows information about the dynamic database, including when the dynamic database was last downloaded, the version of the database, how many entries the database contains, and 10 sample entries. |
| show dynamic-filter dns-snoop        | Shows the Botnet Traffic Filter DNS snooping summary, or with the <b>detail</b> keyword, the actual IP addresses and names.                                                                        |
| show dynamic-filter reports          | Generates reports of the top 10 Botnet sites, ports, and infected hosts.                                                                                                    |
| show dynamic-filter statistics       | Shows how many connections were monitored with the Botnet Traffic<br>Filter, and how many of those connections match the whitelist,<br>blacklist, and greylist.                                    |
| show dynamic-filter updater-client   | Shows information about the updater server, including the server IP address, the next time the ASA will connect with the server, and the database version last installed.                          |

| Command                            | Description                                            |
|------------------------------------|--------------------------------------------------------|
| show running-config dynamic-filter | Shows the Botnet Traffic Filter running configuration. |

## dynamic-filter blacklist

To edit the Botnet Traffic Filter blacklist, use the **dynamic-filter blacklist** command in global configuration mode. To remove the blacklist, use the **no** form of this command.

dynamic-filter blacklist no dynamic-filter blacklist

Syntax Description This command has no arguments or keywords.

**Command Default** No default behavior or values.

#### **Command Modes**

The following table shows the modes in which you can enter the command:

| Command Mode         | Firewall Mode |             | Security Context |          |        |
|----------------------|---------------|-------------|------------------|----------|--------|
|                      | Routed        | Transparent | Single           | Multiple |        |
|                      |               |             |                  | Context  | System |
| Global configuration | • Yes         | • Yes       | • Yes            | • Yes    | _      |

Command History Release Modification

8.2(1) This command was added.

# Usage GuidelinesAfter you enter the dynamic-filter blacklist configuration mode, you can manually enter domain names or IP<br/>addresses (host or subnet) that you want to tag as bad names in a blacklist using the address and name<br/>commands. You can also enter names or IP addresses in a whitelist (see the dynamic-filter whitelist command),<br/>so that names or addresses that appear on both the dynamic blacklist and whitelist are identified only as<br/>whitelist addresses in syslog messages and reports. Note that you see syslog messages for whitelisted addresses<br/>even if the address is not also in the dynamic blacklist.

Static blacklist entries are always designated with a Very High threat level.

When you add a domain name to the static database, the ASA waits 1 minute, and then sends a DNS request for that domain name and adds the domain name/IP address pairing to the *DNS host cache*. (This action is a background process, and does not affect your ability to continue configuring the ASA). We recommend also enabling DNS packet inspection with Botnet Traffic Filter snooping (see the **inspect dns dynamic-filter-snooping** command). The ASA uses Botnet Traffic Filter snooping instead of the regular DNS lookup to resolve static blacklist domain names in the following circumstances:

- The ASA DNS server is unavailable.
- A connection is initiated during the 1-minute waiting period before the ASA sends the regular DNS request.

dn – dz

If DNS snooping is used, when an infected host sends a DNS request for a name on the static database, the ASA looks inside the DNS packets for the domain name and associated IP address and adds the name and IP address to the DNS reverse lookup cache.

The static database lets you augment the dynamic database with domain names or IP addresses that you want to blacklist.

If you do not enable Botnet Traffic Filter snooping, and one of the above circumstances occurs, then that traffic will not be monitored by the Botnet Traffic Filter.

Note

P This command requires ASA use of a DNS server; see the dns domain-lookup and dns server-group commands.

#### **Examples**

The following example creates entries for the blacklist and whitelist:

```
ciscoasa(config)# dynamic-filter blacklist
ciscoasa(config-llist)# name bad1.example.com
ciscoasa(config-llist)# name bad2.example.com
ciscoasa(config-llist)# address 10.1.1.1 255.255.255.0
ciscoasa(config-llist)# dynamic-filter whitelist
ciscoasa(config-llist)# name good.example.com
ciscoasa(config-llist)# name great.example.com
ciscoasa(config-llist)# name awesome.example.com
ciscoasa(config-llist)# address 10.1.1.2
255.255.255.255
```

#### Related Commands

| Command                           | Description                                                                                              |  |  |  |
|-----------------------------------|----------------------------------------------------------------------------------------------------|--|--|--|
| address                           | Adds an IP address to the blacklist or whitelist.                                                        |  |  |  |
| clear configure dynamic-filter    | Clears the running Botnet Traffic Filter configuration.                                                  |  |  |  |
| clear dynamic-filter dns-snoop    | Clears Botnet Traffic Filter DNS snooping data.                                                          |  |  |  |
| clear dynamic-filter reports      | Clears Botnet Traffic filter report data.                                                                |  |  |  |
| clear dynamic-filter statistics   | Clears Botnet Traffic filter statistics.                                                                 |  |  |  |
| dns domain-lookup                 | Enables the ASA to send DNS requests to a DNS server to perform<br>a name lookup for supported commands. |  |  |  |
| dns server-group                  | Identifies a DNS server for the ASA.                                                                     |  |  |  |
| dynamic-filter ambiguous-is-black | Treats greylisted traffic as blacklisted traffic for action purposes.                                    |  |  |  |
| dynamic-filter database fetch     | Manually retrieves the Botnet Traffic Filter dynamic database.                                           |  |  |  |
| dynamic-filter database find      | Searches the dynamic database for a domain name or IP address.                                           |  |  |  |
| dynamic-filter database purge     | Manually deletes the Botnet Traffic Filter dynamic database.                                             |  |  |  |
| dynamic-filter drop blacklist     | Automatically drops blacklisted traffic.                                                                 |  |  |  |

| Command                              | Description                                                                                                    |
|--------------------------------------|----------------------------------------------------------------------------------------------------|
| dynamic-filter enable                | Enables the Botnet Traffic Filter for a class of traffic or for all traffic if you do not specify an access list.                                                                                  |
| dynamic-filter updater-client enable | Enables downloading of the dynamic database.                                                                                                    |
| dynamic-filter use-database          | Enables use of the dynamic database.                                                                                                    |
| dynamic-filter whitelist             | Edits the Botnet Traffic Filter whitelist.                                                                                                    |
| inspect dns dynamic-filter-snoop     | Enables DNS inspection with Botnet Traffic Filter snooping.                                                                                                    |
| name                                 | Adds a name to the blacklist or whitelist.                                                                                                    |
| show asp table dynamic-filter        | Shows the Botnet Traffic Filter rules that are installed in the accelerated security path.                                                                                                    |
| show dynamic-filter data             | Shows information about the dynamic database, including when the dynamic database was last downloaded, the version of the database, how many entries the database contains, and 10 sample entries. |
| show dynamic-filter dns-snoop        | Shows the Botnet Traffic Filter DNS snooping summary, or with the <b>detail</b> keyword, the actual IP addresses and names.                                                                        |
| show dynamic-filter reports          | Generates reports of the top 10 Botnet sites, ports, and infected hosts.                                                                                                    |
| show dynamic-filter statistics       | Shows how many connections were monitored with the Botnet Traffic<br>Filter, and how many of those connections match the whitelist,<br>blacklist, and greylist.                                    |
| show dynamic-filter updater-client   | Shows information about the updater server, including the server IP address, the next time the ASA will connect with the server, and the database version last installed.                          |
| show running-config dynamic-filter   | Shows the Botnet Traffic Filter running configuration.                                                                                                    |

# dynamic-filter database fetch

To test the download of the dynamic database for the Botnet Traffic Filter, use the **dynamic-filter database fetch** command in privileged EXEC mode.

#### dynamic-filter database fetch

Syntax Description This command has no arguments or keywords.

**Command Default** No default behavior or values.

#### **Command Modes**

The following table shows the modes in which you can enter the command:

| Command Mode       | Firewall Mode |             | Security Con | Security Context |          |  |  |
|--------------------|---------------|-------------|--------------|------------------|----------|--|--|
|                    | Routed        | Transparent | Single       | Multiple         | Multiple |  |  |
|                    |               |             |              | Context          | System   |  |  |
| Privileged<br>EXEC | • Yes         | • Yes       | • Yes        | • Yes            | • Yes    |  |  |

| <b>Command History</b> | Release | Modification            |
|------------------------|---------|-------------------------|
|                        | 8.2(1)  | This command was added. |

**Usage Guidelines** The actual database is not stored on the ASA; it is downloaded and then discarded. Use this command for testing purposes only.

#### **Examples** The following example tests the download of the dynamic database:

ciscoasa# dynamic-filter database fetch

| Related Commands | Command                         | Description                                                                                              |
|------------------|---------------------------------|----------------------------------------------------------------------------------------------------|
|                  | address                         | Adds an IP address to the blacklist or whitelist.                                                        |
|                  | clear configure dynamic-filter  | Clears the running Botnet Traffic Filter configuration.                                                  |
|                  | clear dynamic-filter dns-snoop  | Clears Botnet Traffic Filter DNS snooping data.                                                          |
|                  | clear dynamic-filter reports    | Clears Botnet Traffic filter report data.                                                                |
|                  | clear dynamic-filter statistics | Clears Botnet Traffic filter statistics.                                                                 |
|                  | dns domain-lookup               | Enables the ASA to send DNS requests to a DNS server to perform<br>a name lookup for supported commands. |

| Command                              | Description                                                                                                    |
|--------------------------------------|----------------------------------------------------------------------------------------------------|
| dns server-group                     | Identifies a DNS server for the ASA.                                                                                                    |
| dynamic-filter ambiguous-is-black    | Treats greylisted traffic as blacklisted traffic for action purposes.                                                                                                    |
| dynamic-filter blacklist             | Edits the Botnet Traffic Filter blacklist.                                                                                                    |
| dynamic-filter database find         | Searches the dynamic database for a domain name or IP address.                                                                                                    |
| dynamic-filter database purge        | Manually deletes the Botnet Traffic Filter dynamic database.                                                                                                    |
| dynamic-filter drop blacklist        | Automatically drops blacklisted traffic.                                                                                                    |
| dynamic-filter enable                | Enables the Botnet Traffic Filter for a class of traffic or for all traffic if you do not specify an access list.                                                                                  |
| dynamic-filter updater-client enable | Enables downloading of the dynamic database.                                                                                                    |
| dynamic-filter use-database          | Enables use of the dynamic database.                                                                                                    |
| dynamic-filter whitelist             | Edits the Botnet Traffic Filter whitelist.                                                                                                    |
| inspect dns dynamic-filter-snoop     | Enables DNS inspection with Botnet Traffic Filter snooping.                                                                                                    |
| name                                 | Adds a name to the blacklist or whitelist.                                                                                                    |
| show asp table dynamic-filter        | Shows the Botnet Traffic Filter rules that are installed in the accelerated security path.                                                                                                    |
| show dynamic-filter data             | Shows information about the dynamic database, including when the dynamic database was last downloaded, the version of the database, how many entries the database contains, and 10 sample entries. |
| show dynamic-filter dns-snoop        | Shows the Botnet Traffic Filter DNS snooping summary, or with the <b>detail</b> keyword, the actual IP addresses and names.                                                                        |
| show dynamic-filter reports          | Generates reports of the top 10 Botnet sites, ports, and infected hosts.                                                                                                    |
| show dynamic-filter statistics       | Shows how many connections were monitored with the Botnet Traffic<br>Filter, and how many of those connections match the whitelist,<br>blacklist, and greylist.                                    |
| show dynamic-filter updater-client   | Shows information about the updater server, including the server IP address, the next time the ASA will connect with the server, and the database version last installed.                          |
| show running-config dynamic-filter   | Shows the Botnet Traffic Filter running configuration.                                                                                                    |

# dynamic-filter database find

To check if a domain name or IP address is included in the dynamic database for the Botnet Traffic Filter, use the **dynamic-filter database find** command in privileged EXEC mode.

#### dynamic-filter database find string

**Syntax Description** *string* The *string* can be the complete domain name or IP address, or you can enter part of the name or address, with a minimum search string of 3 characters. Regular expressions are not supported for the database search.

**Command Default** No default behavior or values.

#### **Command Modes**

The following table shows the modes in which you can enter the command:

| Command Mode Firewall Mode |        | )           | Security Context |          |        |
|----------------------------|--------|-------------|------------------|----------|--------|
|                            | Routed | Transparent | Single           | Multiple |        |
|                            |        |             |                  | Context  | System |
| Privileged<br>EXEC         | • Yes  | • Yes       | • Yes            | • Yes    | • Yes  |

| <b>Command History</b> | Release Modification                                                                                                    |
|------------------------|----------------------------------------------------------------------------------------------------|
|                        | 8.2(1) This command was added.                                                                                                    |
| Usage Guidelines       | If there are multiple matches, the first two matches are shown. To refine your search for a more specific match, enter a longer string. |
| Examples               | The following example searches on the string "example.com," and finds one match:                                                        |
|                        | ciscoasa# <b>dynamic-filter database find bad.example.com</b><br>bad.example.com<br>Found 1 matches                                     |
|                        | The following example searches on the string "bad," and finds more than two matches:                                                    |
|                        | ciscoasa# <b>dynamic-filter database find bad</b><br>bad.example.com<br>bad.example.net                                                 |
|                        | Found more than 2 matches, enter a more specific string to find an exact<br>match                                                       |

| Related Commands | Command                           | Description                                                           |
|------------------|-----------------------------------|-----------------------------------------------------------------------|
|                  | dynamic-filter ambiguous-is-black | Treats greylisted traffic as blacklisted traffic for action purposes. |

| Command                              | Description                                                                                                    |  |
|--------------------------------------|----------------------------------------------------------------------------------------------------|--|
| dynamic-filter drop blacklist        | Automatically drops blacklisted traffic.                                                                                                    |  |
| address                              | Adds an IP address to the blacklist or whitelist.                                                                                                    |  |
| clear configure dynamic-filter       | Clears the running Botnet Traffic Filter configuration.                                                                                                    |  |
| clear dynamic-filter dns-snoop       | Clears Botnet Traffic Filter DNS snooping data.                                                                                                    |  |
| clear dynamic-filter reports         | Clears Botnet Traffic filter report data.                                                                                                    |  |
| clear dynamic-filter statistics      | Clears Botnet Traffic filter statistics.                                                                                                    |  |
| dns domain-lookup                    | Enables the ASA to send DNS requests to a DNS server to perform<br>a name lookup for supported commands.                                                                                           |  |
| dns server-group                     | Identifies a DNS server for the ASA.                                                                                                    |  |
| dynamic-filter blacklist             | Edits the Botnet Traffic Filter blacklist.                                                                                                    |  |
| dynamic-filter database fetch        | Manually retrieves the Botnet Traffic Filter dynamic database.                                                                                                    |  |
| dynamic-filter database purge        | Manually deletes the Botnet Traffic Filter dynamic database.                                                                                                    |  |
| dynamic-filter enable                | Enables the Botnet Traffic Filter for a class of traffic or for all traffic if you do not specify an access list.                                                                                  |  |
| dynamic-filter updater-client enable | Enables downloading of the dynamic database.                                                                                                    |  |
| dynamic-filter use-database          | Enables use of the dynamic database.                                                                                                    |  |
| dynamic-filter whitelist             | Edits the Botnet Traffic Filter whitelist.                                                                                                    |  |
| inspect dns dynamic-filter-snoop     | Enables DNS inspection with Botnet Traffic Filter snooping.                                                                                                    |  |
| name                                 | Adds a name to the blacklist or whitelist.                                                                                                    |  |
| show asp table dynamic-filter        | Shows the Botnet Traffic Filter rules that are installed in the accelerated security path.                                                                                                    |  |
| show dynamic-filter data             | Shows information about the dynamic database, including when the dynamic database was last downloaded, the version of the database, how many entries the database contains, and 10 sample entries. |  |
| show dynamic-filter dns-snoop        | Shows the Botnet Traffic Filter DNS snooping summary, or with the <b>detail</b> keyword, the actual IP addresses and names.                                                                        |  |
| show dynamic-filter reports          | Generates reports of the top 10 Botnet sites, ports, and infected hosts                                                                                                    |  |
| show dynamic-filter statistics       | Shows how many connections were monitored with the Botnet Traffic<br>Filter, and how many of those connections match the whitelist,<br>blacklist, and greylist.                                    |  |

| Command                            | Description                                                                                                    |
|------------------------------------|----------------------------------------------------------------------------------------------------|
| show dynamic-filter updater-client | Shows information about the updater server, including the server IP address, the next time the ASA will connect with the server, and the database version last installed. |
| show running-config dynamic-filter | Shows the Botnet Traffic Filter running configuration.                                                                                                    |

# dynamic-filter database purge

To manually delete the Botnet Traffic Filter dynamic database from running memory, use the **dynamic-filter database purge** command in privileged EXEC mode.

#### dynamic-filter database purge

clear configure dynamic-filter

clear dynamic-filter reports

clear dynamic-filter statistics

clear dynamic-filter dns-snoop

Syntax Description This command has no arguments or keywords.

**Command Default** No default behavior or values.

#### **Command Modes**

The following table shows the modes in which you can enter the command:

| Command Mode       | Firewall Mode |             | Security Context |          |        |
|--------------------|---------------|-------------|------------------|----------|--------|
|                    | Routed        | Transparent | Single           | Multiple |        |
|                    |               |             |                  | Context  | System |
| Privileged<br>EXEC | • Yes         | • Yes       | • Yes            | • Yes    | • Yes  |

Clears the running Botnet Traffic Filter configuration.

Clears Botnet Traffic Filter DNS snooping data.

Clears Botnet Traffic filter report data.

Clears Botnet Traffic filter statistics.

| Command History  | Release Modification                                                                 |                                                                                                    |
|------------------|--------------------------------------------------------------------------------------|----------------------------------------------------------------------------------------------------|
|                  | 8.2(1) This command was added.                                                       |                                                                                                    |
| Usage Guidelines | The database files are stored in runn<br>the database, use the <b>dynamic-filter</b> | ing memory; they are not stored in flash memory. If you need to delete <b>database purge</b> command. |
|                  | Before you can purge the database fil command.                                       | es, disable use of the database using the <b>no dynamic-filter use-database</b>                       |
| Examples         | The following example disables use                                                   | of the database, and then purges the database:                                                        |
|                  | ciscoasa(config)# <b>no dynamic-f</b><br>ciscoasa(config)# <b>dynamic-filte</b>      |                                                                                                    |
| Related Commands | Command                                                                              | Description                                                                                           |
|                  | address                                                                              | Adds an IP address to the blacklist or whitelist.                                                     |
|                  |                                                                                      |                                                                                                    |

| Command                              | Description                                                                                                    |  |
|--------------------------------------|----------------------------------------------------------------------------------------------------|--|
| dns domain-lookup                    | Enables the ASA to send DNS requests to a DNS server to perform<br>a name lookup for supported commands.                                                                                           |  |
| dns server-group                     | Identifies a DNS server for the ASA.                                                                                                    |  |
| dynamic-filter ambiguous-is-black    | Treats greylisted traffic as blacklisted traffic for action purposes.                                                                                                    |  |
| dynamic-filter blacklist             | Edits the Botnet Traffic Filter blacklist.                                                                                                    |  |
| dynamic-filter database fetch        | Manually retrieves the Botnet Traffic Filter dynamic database.                                                                                                    |  |
| dynamic-filter database find         | Searches the dynamic database for a domain name or IP address.                                                                                                    |  |
| dynamic-filter drop blacklist        | Automatically drops blacklisted traffic.                                                                                                    |  |
| dynamic-filter enable                | Enables the Botnet Traffic Filter for a class of traffic or for all traffic if you do not specify an access list.                                                                                  |  |
| dynamic-filter updater-client enable | Enables downloading of the dynamic database.                                                                                                    |  |
| dynamic-filter use-database          | Enables use of the dynamic database.                                                                                                    |  |
| dynamic-filter whitelist             | Edits the Botnet Traffic Filter whitelist.                                                                                                    |  |
| inspect dns dynamic-filter-snoop     | Enables DNS inspection with Botnet Traffic Filter snooping.                                                                                                    |  |
| name                                 | Adds a name to the blacklist or whitelist.                                                                                                    |  |
| show asp table dynamic-filter        | Shows the Botnet Traffic Filter rules that are installed in the accelerated security path.                                                                                                    |  |
| show dynamic-filter data             | Shows information about the dynamic database, including when the dynamic database was last downloaded, the version of the database, how many entries the database contains, and 10 sample entries. |  |
| show dynamic-filter dns-snoop        | Shows the Botnet Traffic Filter DNS snooping summary, or with the <b>detail</b> keyword, the actual IP addresses and names.                                                                        |  |
| show dynamic-filter reports          | Generates reports of the top 10 Botnet sites, ports, and infected hosts.                                                                                                    |  |
| show dynamic-filter statistics       | Shows how many connections were monitored with the Botnet Traf<br>Filter, and how many of those connections match the whitelist,<br>blacklist, and greylist.                                       |  |
| show dynamic-filter updater-client   | Shows information about the updater server, including the server IP address, the next time the ASA will connect with the server, and the database version last installed.                          |  |
| show running-config dynamic-filter   | Shows the Botnet Traffic Filter running configuration.                                                                                                    |  |

To automatically drop blacklisted traffic using the Botnet Traffic Filter, use the **dynamic-filter drop blacklist** command in global configuration mode. To disable the automatic dropping, use the **no** form of this command.

dynamic-filter drop blacklist [ interface name ] [ action-classify-list subset\_access\_list ] [ threat-level { eq level | range min max } ] no dynamic-filter drop blacklist [ interface name ] [ action-classify-list subset\_access\_list ] [ threat-level { eq level | range min max } ]

| Syntax Description | action-classify-list<br>sub_access_list                                      | (Optional) Identifies a subset of traffic that you want to drop . See the <b>access-lise extended</b> command to create the access list.                                                                                                    |                                                                                                    |  |  |  |
|--------------------|------------------------------------------------------------------------------|----------------------------------------------------------------------------------------------------|----------------------------------------------------------------------------------------------------|--|--|--|
|                    |                                                                              | The dropped traffic must always be equal to or a subset of the monitored identified by the <b>dynamic-filter enable</b> command. For example, if you s access list for the <b>dynamic-filter enable</b> command, and you specify the <b>action-classify-list</b> for this command, then it must be a subset of the <b>dynamic-enable</b> access list. |                                                                                                    |  |  |  |
|                    | interface name                                                               | (Optional) Limits monitoring to a specific interface. The dropped traffic must always be equal to or a subset of the monitored traffic identified by the <b>dynamic-filter enable</b> command.                                                                                                    |                                                                                                    |  |  |  |
|                    |                                                                              | Any interface-specific commands take precedence over the global command.                                                                                                    |                                                                                                    |  |  |  |
|                    | <b>threat-level</b> { <b>eq</b> <i>level</i>   <b>range</b> <i>min max</i> } | <i>vel</i> (Optional) Limits the traffic dropped by setting the threat level. If you do explicitly set a threat level, the level used is <b>threat-level range moderate v</b>                                                                                                    |                                                                                                    |  |  |  |
|                    |                                                                              | Note                                                                                                    | We highly recommend using the default setting unless you have strong reasons for changing the setting. |  |  |  |
|                    |                                                                              | The <i>level</i> and <i>min</i> and <i>max</i> options are:                                                                                                    |                                                                                                    |  |  |  |
|                    |                                                                              | • very-low                                                                                                    |                                                                                                    |  |  |  |
|                    |                                                                              | • low                                                                                                    |                                                                                                    |  |  |  |
|                    |                                                                              | • mod                                                                                                    | lerate                                                                                                 |  |  |  |
|                    |                                                                              | • high                                                                                                    |                                                                                                    |  |  |  |
|                    |                                                                              | • very                                                                                                    | <i>y</i> -high                                                                                         |  |  |  |
|                    |                                                                              | Note                                                                                                    | Static blacklist entries are always designated with a Very High threat level.                          |  |  |  |
| Command Default    | This command is disab                                                        | led by defa                                                                                                    | ult.                                                                                                   |  |  |  |
|                    | The default threat level                                                     | is <b>threat-l</b>                                                                                                    | evel range moderate very-high.                                                                         |  |  |  |

The following table shows the modes in which you can enter the command:

|                  | Command Mode                                                                                                    | Firewall Mode                                                                                                |                                                                                                    | Security Con                                                                                           | Security Context                                                                                              |                                                                                                    |  |
|------------------|----------------------------------------------------------------------------------------------------|----------------------------------------------------------------------------------------------------|----------------------------------------------------------------------------------------------------|----------------------------------------------------------------------------------------------------|----------------------------------------------------------------------------------------------------|----------------------------------------------------------------------------------------------------|--|
|                  |                                                                                                    | Routed                                                                                                    | Transparent                                                                                                    | Single<br>• Yes                                                                                        | Multiple                                                                                                    | Multiple                                                                                                    |  |
|                  |                                                                                                    |                                                                                                    |                                                                                                    |                                                                                                    | Context                                                                                                    | System                                                                                                    |  |
|                  | Global configuration                                                                                                    |                                                                                                    | • Yes                                                                                                    |                                                                                                    | • Yes                                                                                                    | _                                                                                                    |  |
| Command History  | Release Modifica                                                                                                    | ation                                                                                                    |                                                                                                    |                                                                                                    |                                                                                                    |                                                                                                    |  |
|                  | 8.2(2) This con                                                                                                    | nmand was adde                                                                                               | ed.                                                                                                    |                                                                                                    |                                                                                                    |                                                                                                    |  |
| Usage Guidelines | Be sure to first configure a <b>dynamic-filter enable</b> command for any traffic you want to drop; the dropped traffic must always be equal to or a subset of the monitored traffic. |                                                                                                    |                                                                                                    |                                                                                                    |                                                                                                    |                                                                                                    |  |
|                  | overlapping traffic<br>exact order that co<br>matched. For exar<br>keyword) as well<br>traffic might never                                                                            | c in multiple commands are more<br>ommands are more<br>nple, do not spe<br>as a command or<br>match the comm | mmands for a give<br>atched, overlappin<br>cify both a comma<br>with the <b>action-cla</b><br>mand with the <b>actio</b> | n interface/globa<br>g traffic means y<br>nd that matches a<br>assify-list keywo<br>on-classify-list k | Il policy. Because<br>ou do not know w<br>Ill traffic (without f<br>rd for a given inte<br>eyword. Similarly, | sure you do not specify<br>you cannot control the<br>hich command will be<br>the <b>action-classify-li</b><br>rface. In this case, the<br>if you specify multip<br>and that the network |  |
| Examples         | The following exa<br>a threat level of m                                                                                                    |                                                                                                    | all port 80 traffic o<br>ter:                                                                                            | on the outside int                                                                                     | erface, and then d                                                                                            | rops traffic at                                                                                                    |  |
|                  | ciscoasa(config                                                                                                    | )# dynamic-fi                                                                                                | st dynamic-filte<br>lter enable int<br>lter drop black                                                                   | erface outside                                                                                         | e classify-list                                                                                               | y any eq 80<br>dynamic-filter_ac                                                                                                    |  |
| Related Commands | Command                                                                                                    |                                                                                                    | Description                                                                                                    |                                                                                                    |                                                                                                    |                                                                                                    |  |
|                  | address                                                                                                    |                                                                                                    | Adds an IP                                                                                                    | address to the bla                                                                                     | acklist or whitelist                                                                                          |                                                                                                    |  |
|                  | clear configure d                                                                                                    | ynamic-filter                                                                                                | Clears the r                                                                                                    | Clears the running Botnet Traffic Filter configuration.                                                |                                                                                                    |                                                                                                    |  |
|                  | clear dynamic-f                                                                                                    | ilter dns-snoop                                                                                              | Clears Botn                                                                                                    | et Traffic Filter I                                                                                    | DNS snooping dat                                                                                              | a.                                                                                                    |  |
|                  | clear dynamic-f                                                                                                    | ilter reports                                                                                                | Clears Botn                                                                                                    | et Traffic filter r                                                                                    | eport data.                                                                                                   |                                                                                                    |  |
|                  | clear dynamic-f                                                                                                    | ilter statistics                                                                                             | Clears Botn                                                                                                    | et Traffic filter s                                                                                    | tatistics.                                                                                                    |                                                                                                    |  |
|                  | dns domain-look                                                                                                    | up                                                                                                    |                                                                                                    | ASA to send DN                                                                                         |                                                                                                    | NS server to perform                                                                                                    |  |

a name lookup for supported commands.

Treats greylisted traffic as blacklisted traffic for action purposes.

Identifies a DNS server for the ASA.

Edits the Botnet Traffic Filter blacklist.

dns server-group

dynamic-filter blacklist

dynamic-filter ambiguous-is-black

| Command                              | Description                                                                                                    |
|--------------------------------------|----------------------------------------------------------------------------------------------------|
| dynamic-filter database fetch        | Manually retrieves the Botnet Traffic Filter dynamic database.                                                                                                    |
| dynamic-filter database find         | Searches the dynamic database for a domain name or IP address.                                                                                                    |
| dynamic-filter database purge        | Manually deletes the Botnet Traffic Filter dynamic database.                                                                                                    |
| dynamic-filter enable                | Enables the Botnet Traffic Filter for a class of traffic or for all traffic if you do not specify an access list.                                                                                  |
| dynamic-filter updater-client enable | Enables downloading of the dynamic database.                                                                                                    |
| dynamic-filter use-database          | Enables use of the dynamic database.                                                                                                    |
| dynamic-filter whitelist             | Edits the Botnet Traffic Filter whitelist.                                                                                                    |
| inspect dns dynamic-filter-snoop     | Enables DNS inspection with Botnet Traffic Filter snooping.                                                                                                    |
| name                                 | Adds a name to the blacklist or whitelist.                                                                                                    |
| show asp table dynamic-filter        | Shows the Botnet Traffic Filter rules that are installed in the accelerated security path.                                                                                                    |
| show dynamic-filter data             | Shows information about the dynamic database, including when the dynamic database was last downloaded, the version of the database, how many entries the database contains, and 10 sample entries. |
| show dynamic-filter dns-snoop        | Shows the Botnet Traffic Filter DNS snooping summary, or with the <b>detail</b> keyword, the actual IP addresses and names.                                                                        |
| show dynamic-filter reports          | Generates reports of the top 10 Botnet sites, ports, and infected hosts.                                                                                                    |
| show dynamic-filter statistics       | Shows how many connections were monitored with the Botnet Traffic<br>Filter, and how many of those connections match the whitelist,<br>blacklist, and greylist.                                    |
| show dynamic-filter updater-client   | Shows information about the updater server, including the server IP address, the next time the ASA will connect with the server, and the database version last installed.                          |
| show running-config dynamic-filter   | Shows the Botnet Traffic Filter running configuration.                                                                                                    |

# dynamic-filter enable

To enable the Botnet Traffic Filter, use the **dynamic-filter enable** command in global configuration mode. To disable the Botnet Traffic Filter, use the **no** form of this command.

dynamic-filter enable [ interface *name* ] [ classify-list *access\_list* ] no dynamic-filter enable [ interface *name* ] [ classify-list *access\_list* ]

Syntax Descriptionclassify-list access\_listIdentifies the traffic that you want to monitor using an extended access list (see the<br/>access-list extended command). If you do not create an access list, by default you<br/>monitor all traffic.

| interface name | Limits monitoring to a specific interface. |
|----------------|--------------------------------------------|
|----------------|--------------------------------------------|

**Command Default** The Botnet Traffic Filter is disabled by default.

### **Command Modes**

The following table shows the modes in which you can enter the command:

| Command Mode         | Firewall Mode      | e Security Context |        |          |          |  |
|----------------------|--------------------|--------------------|--------|----------|----------|--|
|                      | Routed Transparent |                    | Single | Multiple | Multiple |  |
|                      |                    |                    |        | Context  | System   |  |
| Global configuration | • Yes              | • Yes              | • Yes  | • Yes    | —        |  |

### Command History Release Modification

8.2(1) This command was added.

**Usage Guidelines** 

The Botnet Traffic Filter compares the source and destination IP address in each initial connection packet to the IP addresses in the dynamic database, static database, DNS reverse lookup cache, and DNS host cache, and sends a syslog message or drops any matching traffic.

Malware is malicious software that is installed on an unknowing host. Malware that attempts network activity such as sending private data (passwords, credit card numbers, key strokes, or proprietary data) can be detected by the Botnet Traffic Filter when the malware starts a connection to a known bad IP address. The Botnet Traffic Filter checks incoming and outgoing connections against a dynamic database of known bad domain names and IP addresses, and then logs any suspicious activity. You can also supplement the dynamic database with a static database by entering IP addresses or domain names in a local "blacklist" or "whitelist."

The DNS snooping is enabled separately (see the **inspect dns dynamic-filter-snoop** command). Typically, for maximum use of the Botnet Traffic Filter, you need to enable DNS snooping, but you can use Botnet Traffic Filter logging independently if desired. Without DNS snooping for the dynamic database, the Botnet Traffic Filter uses only the static database entries, plus any IP addresses in the dynamic database; domain names in the dynamic database are not used.

**Botnet Traffic Filter Address Categories** 

Addresses monitored by the Botnet Traffic Filter include:

- Known malware addresses-These addresses are on the "blacklist."
- Known allowed addresses—These addresses are on the "whitelist."
- Ambiguous addresses—These addresses are associated with multiple domain names, but not all of these domain names are on the blacklist. These addresses are on the "greylist."
- Unlisted addresses—These addresses are unknown, and not included on any list.

### **Botnet Traffic Filter Actions for Known Addresses**

You can configure the Botnet Traffic Filter to log suspicious activity using the **dynamic-filter enable** command, and you can optionally configure it to block suspicious traffic automatically using the **dynamic-filter drop blacklist** command.

Unlisted addresses do not generate any syslog messages, but addresses on the blacklist, whitelist, and greylist generate syslog messages differentiated by type. The Botnet Traffic Filter generates detailed syslog messages numbered 338*nnn*. Messages differentiate between incoming and outgoing connections, blacklist, whitelist, or greylist addresses, and many other variables. (The greylist includes addresses that are associated with multiple domain names, but not all of these domain names are on the blacklist.)

See the syslog messages guide for detailed information about syslog messages.

### **Device Support**

You can enable the Botnet Traffic Filter on the following device models:

- ASA 5505
- ASA 5510, 5520, 5540, 5550
- ASA 5512-X, 5515-X, 5525-X, 5545-X, 5555-X
- ASA 5580
- ASA 5585-X
- ASASM

### **Examples**

The following example monitors all port 80 traffic on the outside interface, and then drops traffic at a threat level of moderate or greater:

ciscoasa(config)# access-list dynamic-filter\_acl extended permit tcp any any eq 80
ciscoasa(config)# dynamic-filter enable interface outside classify-list dynamic-filter\_acl
ciscoasa(config)# dynamic-filter drop blacklist interface outside

| Related Commands | Command                        | Description                                             |
|------------------|--------------------------------|---------------------------------------------------------|
|                  | address                        | Adds an IP address to the blacklist or whitelist.       |
|                  | clear configure dynamic-filter | Clears the running Botnet Traffic Filter configuration. |
|                  | clear dynamic-filter dns-snoop | Clears Botnet Traffic Filter DNS snooping data.         |
|                  | clear dynamic-filter reports   | Clears Botnet Traffic filter report data.               |

I

| Command                              | Description                                                                                                    |  |  |
|--------------------------------------|----------------------------------------------------------------------------------------------------|--|--|
| clear dynamic-filter statistics      | Clears Botnet Traffic filter statistics.                                                                                                    |  |  |
| dns domain-lookup                    | Enables the ASA to send DNS requests to a DNS server to perform a name lookup for supported commands.                                                                                              |  |  |
| dns server-group                     | Identifies a DNS server for the ASA.                                                                                                    |  |  |
| dynamic-filter ambiguous-is-black    | Treats greylisted traffic as blacklisted traffic for action purposes.                                                                                                    |  |  |
| dynamic-filter blacklist             | Edits the Botnet Traffic Filter blacklist.                                                                                                    |  |  |
| dynamic-filter database fetch        | Manually retrieves the Botnet Traffic Filter dynamic database.                                                                                                    |  |  |
| dynamic-filter database find         | Searches the dynamic database for a domain name or IP address.                                                                                                    |  |  |
| dynamic-filter database purge        | Manually deletes the Botnet Traffic Filter dynamic database.                                                                                                    |  |  |
| dynamic-filter drop blacklist        | Automatically drops blacklisted traffic.                                                                                                    |  |  |
| dynamic-filter updater-client enable | Enables downloading of the dynamic database.                                                                                                    |  |  |
| dynamic-filter use-database          | Enables use of the dynamic database.                                                                                                    |  |  |
| dynamic-filter whitelist             | Edits the Botnet Traffic Filter whitelist.                                                                                                    |  |  |
| inspect dns dynamic-filter-snoop     | Enables DNS inspection with Botnet Traffic Filter snooping.                                                                                                    |  |  |
| name                                 | Adds a name to the blacklist or whitelist.                                                                                                    |  |  |
| show asp table dynamic-filter        | Shows the Botnet Traffic Filter rules that are installed in the accelerated security path.                                                                                                    |  |  |
| show dynamic-filter data             | Shows information about the dynamic database, including when the dynamic database was last downloaded, the version of the database, how many entries the database contains, and 10 sample entries. |  |  |
| show dynamic-filter dns-snoop        | Shows the Botnet Traffic Filter DNS snooping summary, or with the <b>detail</b> keyword, the actual IP addresses and names.                                                                        |  |  |
| show dynamic-filter reports          | Generates reports of the top 10 Botnet sites, ports, and infected hosts.                                                                                                    |  |  |
| show dynamic-filter statistics       | Shows how many connections were monitored with the Botnet Traffic<br>Filter, and how many of those connections match the whitelist,<br>blacklist, and greylist.                                    |  |  |
| show dynamic-filter updater-client   | Shows information about the updater server, including the server IP address, the next time the ASA will connect with the server, and the database version last installed.                          |  |  |
| show running-config dynamic-filter   | Shows the Botnet Traffic Filter running configuration.                                                                                                    |  |  |

# dynamic-filter updater-client enable

To enable downloading of the dynamic database from the Cisco update server for the Botnet Traffic Filter, use the **dynamic-filter updater-client enable** command in global configuration mode. To disable downloading of the dynamic database, use the **no** form of this command.

dynamic-filter updater-client enable no dynamic-filter updater-client enable

Syntax Description This command has no arguments or keywords.

**Command Default** Downloading is disabled by default.

### **Command Modes**

The following table shows the modes in which you can enter the command:

| Command Mode         | Firewall Mode |             | Security Context |          |        |
|----------------------|---------------|-------------|------------------|----------|--------|
|                      | Routed        | Transparent | Single           | Multiple |        |
|                      |               |             |                  | Context  | System |
| Global configuration | • Yes         | • Yes       | • Yes            | _        | • Yes  |

### Command History Release Modification

8.2(1) This command was added.

# **Usage Guidelines** If you do not have a database already installed on the ASA, it downloads the database after approximately 2 minutes. The update server determines how often the ASA polls the server for future updates, typically every hour.

The Botnet Traffic Filter can receive periodic updates for the dynamic database from the Cisco update server.

This database lists thousands of known bad domain names and IP addresses. When the domain name in a DNS reply matches a name in the dynamic database, the Botnet Traffic Filter adds the name and IP address to the *DNS reverse lookup cache*. When the infected host starts a connection to the IP address of the malware site, then the ASA sends a syslog message informing you of the suspicious activity.

To use the database, be sure to configure a domain name server for the ASA so that it can access the URL. To use the domain names in the dynamic database, you need to enable DNS packet inspection with Botnet Traffic Filter snooping; the ASA looks inside the DNS packets for the domain name and associated IP address.

In some cases, the IP address itself is supplied in the dynamic database, and the Botnet Traffic Filter logs any traffic to that IP address without having to inspect DNS requests.

The database files are stored in running memory; they are not stored in flash memory. If you need to delete the database, use the **dynamic-filter database purge** command.

### Note

This command requires ASA use of a DNS server; see the **dns domain-lookup** and **dns server-group** commands.

### **Examples**

The following multiple mode example enables downloading of the dynamic database, and enables use of the database in context1 and context2:

```
ciscoasa(config)# dynamic-filter updater-client enable
ciscoasa(config)# changeto context context1
ciscoasa/context1(config)# dynamic-filter use-database
ciscoasa/context1(config)# changeto context context2
ciscoasa/context2(config)# dynamic-filter use-database
```

The following single mode example enables downloading of the dynamic database, and enables use of the database:

```
ciscoasa(config)# dynamic-filter updater-client enable
ciscoasa(config)# dynamic-filter use-database
```

| show asp table dynamic-filter | Shows the Botnet Traffic Filter rules that are installed in the accelerated security path.                                                                                                    |
|-------------------------------|----------------------------------------------------------------------------------------------------|
| show dynamic-filter data      | Shows information about the dynamic database, including when the dynamic database was last downloaded, the version of the database, how many entries the database contains, and 10 sample entries. |
| show dynamic-filter dns-snoop | Shows the Botnet Traffic Filter DNS snooping summary, or with the <b>detail</b> keyword, the actual IP addresses and names.                                                                        |
| show dynamic-filter reports   | Generates reports of the top 10 Botnet sites, ports, and infected hosts.                                                                                                    |

### Related Commands

| Command                           | Description                                                                                           |  |  |
|-----------------------------------|----------------------------------------------------------------------------------------------------|--|--|
| address                           | Adds an IP address to the blacklist or whitelist.                                                     |  |  |
| clear configure dynamic-filter    | Clears the running Botnet Traffic Filter configuration.                                               |  |  |
| clear dynamic-filter dns-snoop    | Clears Botnet Traffic Filter DNS snooping data.                                                       |  |  |
| clear dynamic-filter reports      | Clears Botnet Traffic filter report data.                                                             |  |  |
| clear dynamic-filter statistics   | Clears Botnet Traffic filter statistics.                                                              |  |  |
| dns domain-lookup                 | Enables the ASA to send DNS requests to a DNS server to perform a name lookup for supported commands. |  |  |
| dns name-server                   | Identifies a DNS server for the ASA.                                                                  |  |  |
| dynamic-filter ambiguous-is-black | Treats greylisted traffic as blacklisted traffic for action purposes.                                 |  |  |
| dynamic-filter blacklist          | Edits the Botnet Traffic Filter blacklist.                                                            |  |  |

| Command                            | Description                                                                                                    |
|------------------------------------|----------------------------------------------------------------------------------------------------|
| dynamic-filter database fetch      | Manually retrieves the Botnet Traffic Filter dynamic database.                                                                                                    |
| dynamic-filter database find       | Searches the dynamic database for a domain name or IP address.                                                                                                    |
| dynamic-filter database purge      | Manually deletes the Botnet Traffic Filter dynamic database.                                                                                                    |
| dynamic-filter drop blacklist      | Automatically drops blacklisted traffic.                                                                                                    |
| dynamic-filter enable              | Enables the Botnet Traffic Filter for a class of traffic or for all traffic if you do not specify an access list.                                                         |
| dynamic-filter use-database        | Enables use of the dynamic database.                                                                                                    |
| dynamic-filter whitelist           | Edits the Botnet Traffic Filter whitelist.                                                                                                    |
| inspect dns dynamic-filter-snoop   | Enables DNS inspection with Botnet Traffic Filter snooping.                                                                                                    |
| name                               | Adds a name to the blacklist or whitelist.                                                                                                    |
| show dynamic-filter statistics     | Shows how many connections were monitored with the Botnet Traffic<br>Filter, and how many of those connections match the whitelist, blacklist,<br>and greylist.           |
| show dynamic-filter updater-client | Shows information about the updater server, including the server IP address, the next time the ASA will connect with the server, and the database version last installed. |
| show running-config dynamic-filter | Shows the Botnet Traffic Filter running configuration.                                                                                                    |

## dynamic-filter use-database

To enable use of the dynamic database for the Botnet Traffic Filter, use the **dynamic-filter use-database** command in global configuration mode. To disable use of the dynamic database, use the **no** form of this command.

dynamic-filter use-database no dynamic-filter use-database

Syntax Description This command has no arguments or keywords.

**Command Default** Use of the database is disabled by default.

#### **Command Modes**

The following table shows the modes in which you can enter the command:

| Command Mode            | Firewall Mode |             | Security Context |          |          |  |
|-------------------------|---------------|-------------|------------------|----------|----------|--|
| -                       | Routed Tra    | Transparent | Single           | Multiple | Multiple |  |
|                         |               |             |                  | Context  | System   |  |
| Global<br>configuration | • Yes         | • Yes       | • Yes            | • Yes    |          |  |

Command History Release Modification

8.2(1) This command was added.

Usage Guidelines Disabling use of the downloaded database is useful in multiple context mode, so you can configure use of the database on a per-context basis. To enable downloading of the dynamic database, see the **dynamic-filter updater-client enable** command.

Examples

The following multiple mode example enables downloading of the dynamic database, and enables use of the database in context1 and context2:

ciscoasa(config) # dynamic-filter updater-client enable ciscoasa(config) # changeto context context1 ciscoasa/context1(config) # dynamic-filter use-database ciscoasa/context1(config) # changeto context context2 ciscoasa/context2(config) # dynamic-filter use-database

The following single mode example enables downloading of the dynamic database, and enables use of the database:

ciscoasa(config)# dynamic-filter updater-client enable ciscoasa(config)# dynamic-filter use-database

| Command                              | Description                                                                                                    |
|--------------------------------------|----------------------------------------------------------------------------------------------------|
| address                              | Adds an IP address to the blacklist or whitelist.                                                                                                    |
| clear configure dynamic-filter       | Clears the running Botnet Traffic Filter configuration.                                                                                                    |
| clear dynamic-filter dns-snoop       | Clears Botnet Traffic Filter DNS snooping data.                                                                                                    |
| clear dynamic-filter reports         | Clears Botnet Traffic filter report data.                                                                                                    |
| clear dynamic-filter statistics      | Clears Botnet Traffic filter statistics.                                                                                                    |
| dns domain-lookup                    | Enables the ASA to send DNS requests to a DNS server to perform<br>a name lookup for supported commands.                                                                                           |
| dns server-group                     | Identifies a DNS server for the ASA.                                                                                                    |
| dynamic-filter ambiguous-is-black    | Treats greylisted traffic as blacklisted traffic for action purposes.                                                                                                    |
| dynamic-filter blacklist             | Edits the Botnet Traffic Filter blacklist.                                                                                                    |
| dynamic-filter database fetch        | Manually retrieves the Botnet Traffic Filter dynamic database.                                                                                                    |
| dynamic-filter database find         | Searches the dynamic database for a domain name or IP address.                                                                                                    |
| dynamic-filter database purge        | Manually deletes the Botnet Traffic Filter dynamic database.                                                                                                    |
| dynamic-filter drop blacklist        | Automatically drops blacklisted traffic.                                                                                                    |
| dynamic-filter enable                | Enables the Botnet Traffic Filter for a class of traffic or for all traffic if you do not specify an access list.                                                                                  |
| dynamic-filter updater-client enable | Enables downloading of the dynamic database.                                                                                                    |
| dynamic-filter whitelist             | Edits the Botnet Traffic Filter whitelist.                                                                                                    |
| inspect dns dynamic-filter-snoop     | Enables DNS inspection with Botnet Traffic Filter snooping.                                                                                                    |
| name                                 | Adds a name to the blacklist or whitelist.                                                                                                    |
| show asp table dynamic-filter        | Shows the Botnet Traffic Filter rules that are installed in the accelerated security path.                                                                                                    |
| show dynamic-filter data             | Shows information about the dynamic database, including when the dynamic database was last downloaded, the version of the database, how many entries the database contains, and 10 sample entries. |
| show dynamic-filter dns-snoop        | Shows the Botnet Traffic Filter DNS snooping summary, or with the <b>detail</b> keyword, the actual IP addresses and names.                                                                        |
| show dynamic-filter reports          | Generates reports of the top 10 Botnet sites, ports, and infected hosts.                                                                                                    |
| show dynamic-filter statistics       | Shows how many connections were monitored with the Botnet Traffic<br>Filter, and how many of those connections match the whitelist,<br>blacklist, and greylist.                                    |

I

| Command                            | Description                                                                                                    |
|------------------------------------|----------------------------------------------------------------------------------------------------|
| show dynamic-filter updater-client | Shows information about the updater server, including the server IP address, the next time the ASA will connect with the server, and the database version last installed. |
| show running-config dynamic-filter | Shows the Botnet Traffic Filter running configuration.                                                                                                    |

# dynamic-filter whitelist

To edit the Botnet Traffic Filter whitelist, use the **dynamic-filter whitelist** command in global configuration mode. To remove the whitelist, use the **no** form of this command.

dynamic-filter whitelist no dynamic-filter whitelist

Syntax Description This command has no arguments or keywords.

**Command Default** No default behavior or values.

### **Command Modes**

The following table shows the modes in which you can enter the command:

| Command Mode         | Firewall Mode |             | Security Context |          |        |
|----------------------|---------------|-------------|------------------|----------|--------|
| R                    | Routed        | Transparent | Single           | Multiple |        |
|                      |               |             |                  | Context  | System |
| Global configuration | • Yes         | • Yes       | • Yes            | • Yes    | _      |

Command History Release Modification

8.2(1) This command was added.

# **Usage Guidelines** The static database lets you augment the dynamic database with domain names or IP addresses that you want to whitelist. After you enter the dynamic-filter whitelist configuration mode, you can manually enter domain names or IP addresses (host or subnet) that you want to tag as good names in a whitelist using the **address** and **name** commands. Names or addresses that appear on both the dynamic blacklist and static whitelist are identified only as whitelist addresses in syslog messages and reports. Note that you see syslog messages for whitelisted addresses even if the address is not also in the dynamic blacklist. You can enter names or IP addresses in the static blacklist using the **dynamic-filter blacklist** command.

When you add a domain name to the static database, the ASA waits 1 minute, and then sends a DNS request for that domain name and adds the domain name/IP address pairing to the *DNS host cache*. (This action is a background process, and does not affect your ability to continue configuring the ASA). We recommend also enabling DNS packet inspection with Botnet Traffic Filter snooping (see the **inspect dns dynamic-filter-snooping** command). The ASA uses Botnet Traffic Filter snooping instead of the regular

DNS lookup to resolve static blacklist domain names in the following circumstances:

- The ASA DNS server is unavailable.
- A connection is initiated during the 1 minute waiting period before the ASA sends the regular DNS request.

If DNS snooping is used, when an infected host sends a DNS request for a name on the static database, the ASA looks inside the DNS packets for the domain name and associated IP address and adds the name and IP address to the DNS reverse lookup cache.

If you do not enable Botnet Traffic Filter snooping, and one of the above circumstances occurs, then that traffic will not be monitored by the Botnet Traffic Filter.

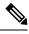

**Note** This command requires ASA use of a DNS server; see the **dns domain-lookup** and **dns server-group** commands.

```
Examples
```

The following example creates entries for the blacklist and whitelist:

```
ciscoasa(config)# dynamic-filter blacklist
ciscoasa(config-llist)# name bad1.example.com
ciscoasa(config-llist)# name bad2.example.com
ciscoasa(config-llist)# address 10.1.1.1 255.255.255.0
ciscoasa(config-llist)# dynamic-filter whitelist
ciscoasa(config-llist)# name good.example.com
ciscoasa(config-llist)# name great.example.com
ciscoasa(config-llist)# name awesome.example.com
ciscoasa(config-llist)# address 10.1.1.2
255.255.255.255
```

| Related | l Commands |  |
|---------|------------|--|
|---------|------------|--|

| Command                              | Description                                                                                                    |
|--------------------------------------|----------------------------------------------------------------------------------------------------|
| address                              | Adds an IP address to the blacklist or whitelist.                                                                 |
| clear configure dynamic-filter       | Clears the running Botnet Traffic Filter configuration.                                                           |
| clear dynamic-filter dns-snoop       | Clears Botnet Traffic Filter DNS snooping data.                                                                   |
| clear dynamic-filter reports         | Clears Botnet Traffic filter report data.                                                                         |
| clear dynamic-filter statistics      | Clears Botnet Traffic filter statistics.                                                                          |
| dns domain-lookup                    | Enables the ASA to send DNS requests to a DNS server to perform<br>a name lookup for supported commands.          |
| dns server-group                     | Identifies a DNS server for the ASA.                                                                              |
| dynamic-filter ambiguous-is-black    | Treats greylisted traffic as blacklisted traffic for action purposes.                                             |
| dynamic-filter blacklist             | Edits the Botnet Traffic Filter blacklist.                                                                        |
| dynamic-filter database fetch        | Manually retrieves the Botnet Traffic Filter dynamic database.                                                    |
| dynamic-filter database find         | Searches the dynamic database for a domain name or IP address.                                                    |
| dynamic-filter database purge        | Manually deletes the Botnet Traffic Filter dynamic database.                                                      |
| dynamic-filter drop blacklist        | Automatically drops blacklisted traffic.                                                                          |
| dynamic-filter enable                | Enables the Botnet Traffic Filter for a class of traffic or for all traffic if you do not specify an access list. |
| dynamic-filter updater-client enable | Enables downloading of the dynamic database.                                                                      |

| Command                            | Description                                                                                                    |
|------------------------------------|----------------------------------------------------------------------------------------------------|
| dynamic-filter use-database        | Enables use of the dynamic database.                                                                                                    |
| inspect dns dynamic-filter-snoop   | Enables DNS inspection with Botnet Traffic Filter snooping.                                                                                                    |
| name                               | Adds a name to the blacklist or whitelist.                                                                                                    |
| show asp table dynamic-filter      | Shows the Botnet Traffic Filter rules that are installed in the accelerated security path.                                                                                                    |
| show dynamic-filter data           | Shows information about the dynamic database, including when the dynamic database was last downloaded, the version of the database, how many entries the database contains, and 10 sample entries. |
| show dynamic-filter dns-snoop      | Shows the Botnet Traffic Filter DNS snooping summary, or with the <b>detail</b> keyword, the actual IP addresses and names.                                                                        |
| show dynamic-filter reports        | Generates reports of the top 10 Botnet sites, ports, and infected hosts.                                                                                                    |
| show dynamic-filter statistics     | Shows how many connections were monitored with the Botnet Traffic<br>Filter, and how many of those connections match the whitelist,<br>blacklist, and greylist.                                    |
| show dynamic-filter updater-client | Shows information about the updater server, including the server IP address, the next time the ASA will connect with the server, and the database version last installed.                          |
| show running-config dynamic-filter | Shows the Botnet Traffic Filter running configuration.                                                                                                    |

I